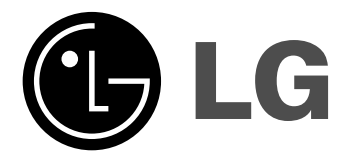

# **REPRODUCTOR DE DVD/GRABADORA DE CINTAS DE VÍDEO**

# **MANUAL DEL USUARIO MODELO : V190**

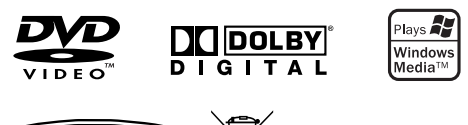

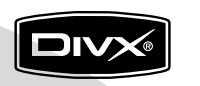

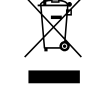

**Le recomendamos que lea cuidadosamente este libro de instrucciones antes de conectar, operar o ajustar este aparato.**

**Lea detenidamente el contenido de esta tarjeta de Garantia.**

### **Precauciones de seguridad**

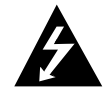

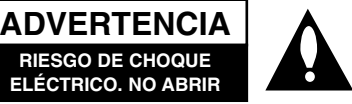

**ADVERTENCIA:** PARA REDUCIR EL RIESGO DE CHOQUE ELÉCTRICO NO EXTRAIGA LA CUBIERTA (O PARTE POSTERIOR). NO HAY EN EL INTERIOR NINGUNA PARTE QUE PUEDA REEMPLAZAR EL USUARIO REFIERA EL MANTENIMIENTO A PERSONAL DE MANTENIMIENTO CUALIFICADO.

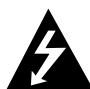

Este símbolo de un relámpago con cabeza de flecha dentro de un triángulo equilátero está destinado para alertar al usuario de la presencia de una potencia no aislada peligrosa dentro del producto que puede ser de la magnitud suficiente como para constituir un riesgo de choque eléctrico a las personas.

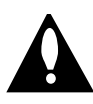

El signo de exclamación dentro de un triángulo equilátero está destinado para alertar al usuario de la presencia de instrucciones de mantenimiento y funcionamiento en la documentación que acompaña al producto.

**ADVERTENCIA:** PARA REDUCIR EL RIESGO DE INCENDIO O CHOQUE ELÉCTRICO, NO EXPONGA ESTE PRODUCTO A LA LLUVIA NI A LA HUMEDAD.

**ADVERTENCIA:** No instale el equipo en un espacio cerrado, como en una estantería o mueble similar.

**PRECAUCIÓN:** No obstruya ninguno de los orificios de ventilación. Instalar conforme a las instrucciones del fabricante. Las ranuras y orificios de la carcasa cumplen un propósito de ventilación y aseguran el correcto funcionamiento del producto, y a fin de protegerlo de un posible sobrecalentamiento. Los orificios no deben obstruirse en ningún caso colocando el producto sobre una cama, sofá, alfombra o superficie similar. Este producto no debe colocarse en una instalación empotrada, como una librería o estante, a menos que se proporcione una correcta ventilación del mismo y se respeten todas las instrucciones del fabricante.

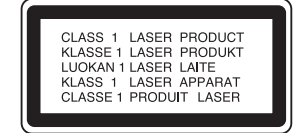

#### **PRECAUCIÓN:**

Este reproductor de disco de vídeo digital utiliza un sistema láser.

Para garantizar el uso apropiado de este producto, por favor lea este manual del usuario cuidadosamente y guárdelo para futura referencia; en caso de que la unidad necesite servicios de mantenimiento, por favor, contacte un servicio de mantenimiento autorizado - vea el procedimiento para mantenimiento.

El uso de controles, los ajustes o la realización de procedimientos diferentes a aquellos especificados en este manual pueden tener como consecuencia la exposición a radiaciones peligrosas.

Para evitar la exposición directa al rayo láser, no intente abrir la carcasa. Si está abierta, hay radiación visible de láser. NO MIRE FIJAMENTE AL RAYO.

**PRECAUCIÓN:** El aparato no debe exponerse a salpicaduras ni goteo de agua y no deben colocarse objetos llenos de líquidos, tales como jarrones, sobre el aparato.

**Cómo deshacerse de aparatos eléctricos y electrónicos viejos**

- 1. Si en un producto aparece el símbolo de un contenedor de basura tachado, significa que éste se acoge a la Directiva 2002/96/EC.
- 2. Todos los aparatos eléctricos o electrónicos se deben desechar de forma distinta del servicio municipal de recogida de basura, a través de puntos de recogida designados por el gobierno o las autoridades locales.
- 3. La correcta recogida y tratamiento de los dispositivos inservibles contribuye a evitar riesgos potenciales para el medio ambiente y la salud pública.
- 4. Para obtener más información sobre cómo deshacerse de sus aparatos eléctricos y electrónicos viejos, póngase en contacto con su ayuntamiento, el servicio de recogida de basuras o el establecimiento donde adquirió el producto.

#### **PRECAUCIÓN referente al cable de alimentación**

#### **La mayoría de los electrodomésticos recomiendan ser emplazados sobre un circuito dedicado;**

Es decir, un circuito de un sólo enchufe que acciona solamente este electrodoméstico y no tiene enchufes o circuitos derivados adicionales. Revise la página de especificaciones de este manual del propietario para asegurarse.

No sobrecargue los enchufes de pared. Los enchufes de pared sobrecargados, flojos o dañados, cables de extensión, cables de alimentación pelados, o el aislamiento dañado o agrietado del cable son elementos peligrosos. Cualquiera de estas condiciones podría dar lugar a descargas eléctricas o fuego. Examine periódicamente el cable de su electrodoméstico, ya que su aspecto indica daños o deterioro, desenchúfelo, cese el uso del electrodoméstico, y haga cambiar el cable por una pieza de recambio exacta por un distribuidor de servicio autorizado.

Proteja el cable de alimentación contra abusos físicos o mecánicos, como el ser torcido, doblado, pinzado, atrapado bajo una puerta cerrada, o ser pisado continuamente. Preste especial atención a los enchufes, tomas de pared, y al punto donde el cable sale del

electrodoméstico.

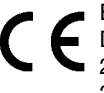

Este producto se ha fabricado de acuerdo con la Directiva de compatibilidad electromagnética 2004/108/CE y la Directiva de bajo voltaje 2006/95/CE.

Representante europeo: LG Electronics Service Europe B.V. Veluwezoom 15, 1327 AE Almere, The **Netherlands** (Tel : +31-036-547-8940)

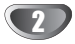

# **Contenidos**

# **Introducción**

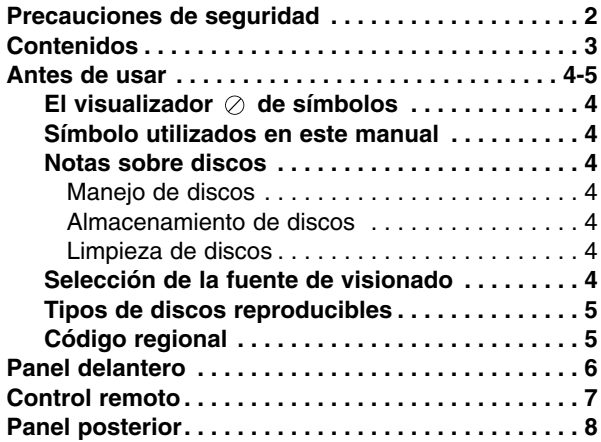

#### **Preparación**

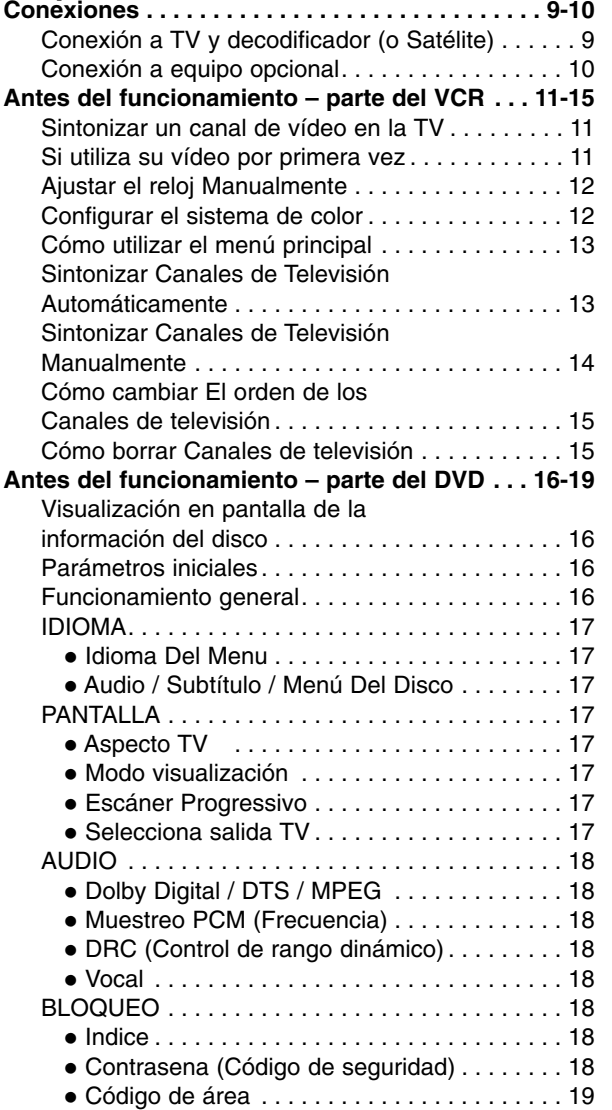

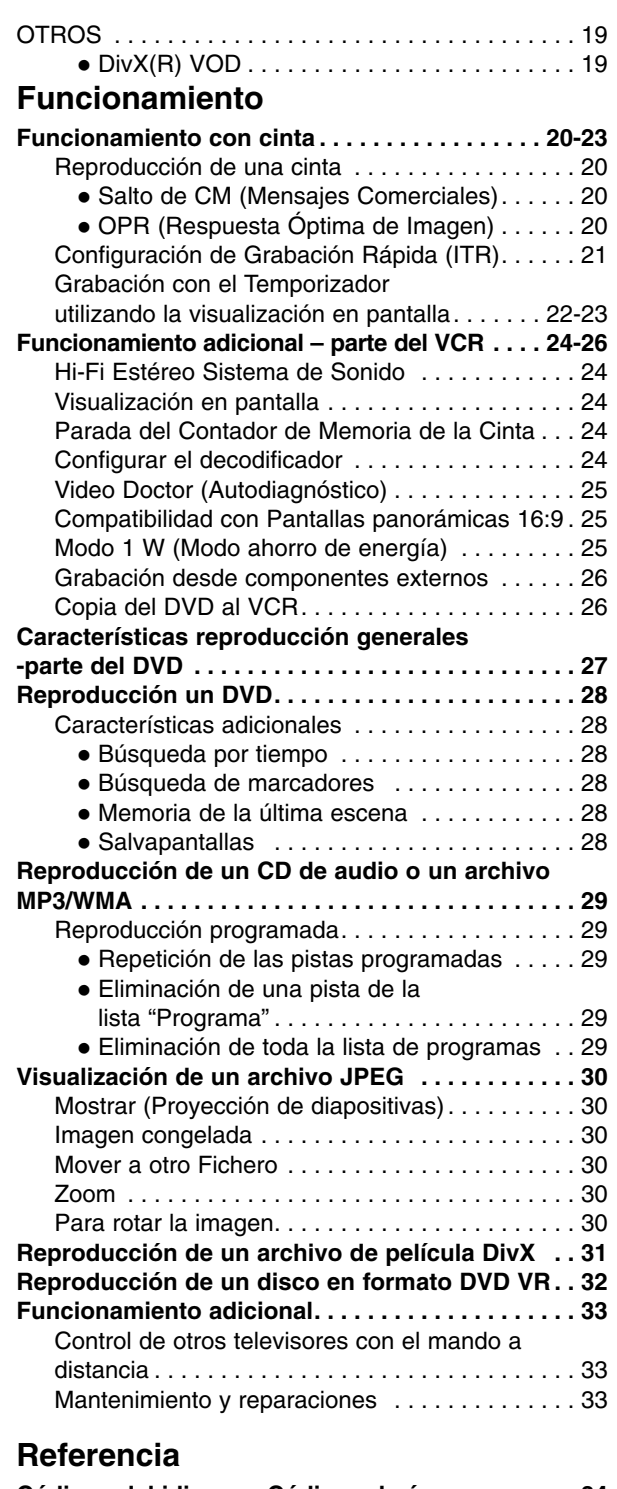

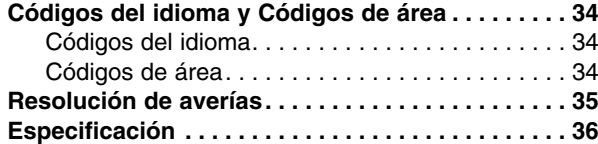

**INTRODUCCI**

**Ó N**

### **Antes de usar**

Para garantizar el uso adecuado de este producto, lea detenidamente este manual del usuario y consérvelo para futuras consultas.

Este manual ofrece información sobre el manejo y el mantenimiento de su reproductor de DVD. En caso de que la unidad necesite alguna reparación, póngase en contacto con un servicio de reparaciones autorizado.

# El visualizador  $\oslash$  de símbolos

El símbolo "  $\oslash$  " puede aparecer en la pantalla de su televisor durante el funcionamiento e indica que la función explicada en este manual del usuario no está disponible para ese disco de vídeo DVD específico.

### **Símbolo utilizados en este manual**

#### **Nota:**

Indica la existencia de notas y características de funcionamiento particulares.

#### **Consejo:**

Señala consejos y trucos para facilitar la tarea.

Un apartado cuyo título tenga uno de los símbolos siguientes, indica que éste es aplicable exclusivamente al disco representado con el símbolo.

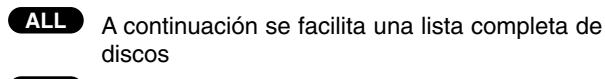

DVD y DVD±R/RW finalizados **DVD**

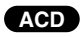

Archivos MP3 **MP3**

Archivos WMA **WMA**

CDs de audio

- Archivos DivX **DivX**
	-

### **Notas sobre discos**

#### **Manejo de discos**

No toque la parte de reproducción del disco. Sujete el disco por los bordes de modo que no queden huellas dactilares en la superficie. No pegue papel ni cinta adhesiva en el disco.

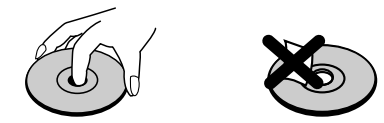

#### **Almacenamiento de discos**

Después de reproducirlos, guarde el disco en su caja. No exponga el disco a la luz solar directa ni a fuentes de calor, ni lo deje en un coche aparcado expuesto a luz solar directa, puesto que podría haber un aumento de temperatura considerable en el interior del coche.

#### **Limpieza de discos**

La existencia de huellas dactilares y polvo sobre el disco pueden provocar una calidad de imagen pobre y distorsión del sonido. Antes de la reproducción, limpie el disco con un paño limpio. Frote el disco desde el centro hacia afuera.

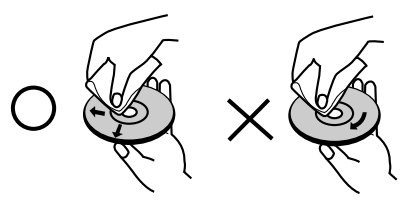

No utilice solventes fuertes tales como alcohol, benceno, disolvente, limpiadores comerciales o spray antiestático que están destinados para vinilo más antiguo.

### **Selección de la fuente de visionado**

Debe seleccionar una fuente de salida (DVD o Cinta de vídeo) para verlo en la pantalla de TV

**• Si quiere ver la fuente de salida del reproductor de DVD:** Presione DVD hasta que se ilumine el indicador DVD de la ventana de visualización y la salida del DVD aparezca en la pantalla del televisor.

**• Si quiere ver la fuente de salida del reproductor Cinta de vídeo:** Presione VCR hasta que se ilumine el indicador VCR de la ventana de visualización y la salida del VCR aparezca en la pantalla del televisor.

#### **Notas:**

- **•** Si inserta un disco mientras el DVD+Cinta de vídeo está en modo Cinta de vídeo, el DVD+Cinta de vídeo pasará a modo DVD automáticamente.
- **•** Si inserta una cinta de vídeo sin aleta protectora mientras el DVD+Cinta de vídeo se encuentra en modo DVD, el DVD+Cinta de vídeo cambiará a modo cinta de vídeo automáticamente.

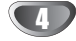

# **INTRODUCCI Ó N**

# **Antes de usar (Continuación)**

### **Tipos de discos reproducibles**

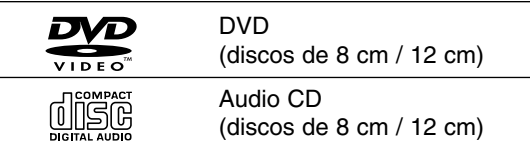

Además, este equipo puede reproducir un DVD±R/RW un CD-R/RW, que contengan títulos de audio o archivos en formato DivX, MP3, WMA o JPEG.

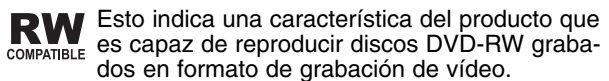

#### **Notes:**

- En función de las condiciones del equipo de grabación o del propio disco CD-R/RW (o DVD -R, DVD +R, DVD -RW, DVD +RW), algunos discos CD-R/RW (o DVD -R, DVD +R, DVD -RW, DVD +RW) no pueden ser reproducidos en esta unidad.
- No utilice CDs con forma irregular (por ejemplo, con forma de corazón u octogonal) pues podrían provocar el funcionamiento incorrecto de la unidad.
- Este reproductor de DVD exige que los discos y las grabaciones cumplan ciertas normas técnicas estándar para poder obtener una calidad de reproducción óptima. Los DVDs ya grabados se adaptan automáticamente a estas normas. Existen muchos tipos diferentes de formatos de discos grabables (incluidos CD-R con archivos MP3 o WMA) y éstos exigen ciertas condiciones previas (véanse las indicaciones anteriores) para garantizar una reproducción compatible.

**Los clientes no deberán olvidar que es necesaria una autorización para descargarse archivos MP3 / WMA y música desde Internet. Nuestra empresa no goza del derecho para garantizar dicha autorización. La autorización deberá solicitarse siempre al propietario del copyright.**

#### **Código regional**

Esta unidad tiene un código de región impreso en su parte posterior. La unidad sólo puede reproducir DVDs con la misma etiqueta que la existente en la parte posterior de la unidad, o "TODOS".

#### **Notas sobre los códigos regionales**

- La mayoría de los discos DVD tiene un globo con uno o más números en su interior claramente visible en la cubierta. Este número debe coincidir con el código regional de su reproductor de DVD o el disco no podrá ser reproducido.
- Si intenta reproducir un DVD con un código de zona distinto al de su reproductor, aparecerá en la pantalla del televisor el mensaje "Chequee Codigo Regional".

#### **Notas sobre los derechos de autor:**

Está prohibido por ley copiar, difundir, mostrar, emitir por cable, mostrar en público o alquilar material con derechos dereproducción sin permiso. Este producto tiene la función de protección contra copia desarrollada por by Macrovision. Algunos discos tienen grabadas señales de protección contra copia. Al grabar y reproducir las imágenes de estos discos en un reproductor de vídeo, aparecerá ruido de imagen. Este producto incluye tecnología de protección de derechos de autor protegida por ciertas patentes de EEUU y otros derechos de la propiedad intelectual que pertenece a Macrovision Corporation y otros poseedores de derechos. El uso de esta tecnología de protección de los derechos de autor debe ser autorizado por Macrovision Corporation, y está destinado a usos domésticos y otros visionados limitados, a no ser que Macrovision Corporation autorice lo contrario. Está prohibido su desmontaje o desmenuzamiento.

LOS CONSUMIDORES DEBERÍAN RECORDAR QUE NO TODOS LOS TELEVISORES DE ALTA DEFINICIÓN SON TOTALMENTE COMPATIBLES CON ESTE PRODUCTO Y QUE PUEDE PROVOCAR PROBLEMAS POR LA APARICIÓN DE OBJETOS EXTRAÑOS EN LA IMAGEN. SE RECOMIEN-DA QUE EL USUARIO CAMBIE LA CONEXIÓN A SALIDA "DEFINICIÓN ESTÁNDAR". EN CASO DE DUDA EN RELACIÓN A LA COMPATIBILIDAD DE NUESTRO TELEVI-SOR CON ESTE MODELO DE REPRODUCTOR DVD 625p, LE ROGAMOS QUE SE PONGA EN CONTACTO CON NUESTRO CENTRO DE ATENCIÓN AL CLIENTE.

 $\overline{\mathbf{5}}$ 

### **Panel delantero**

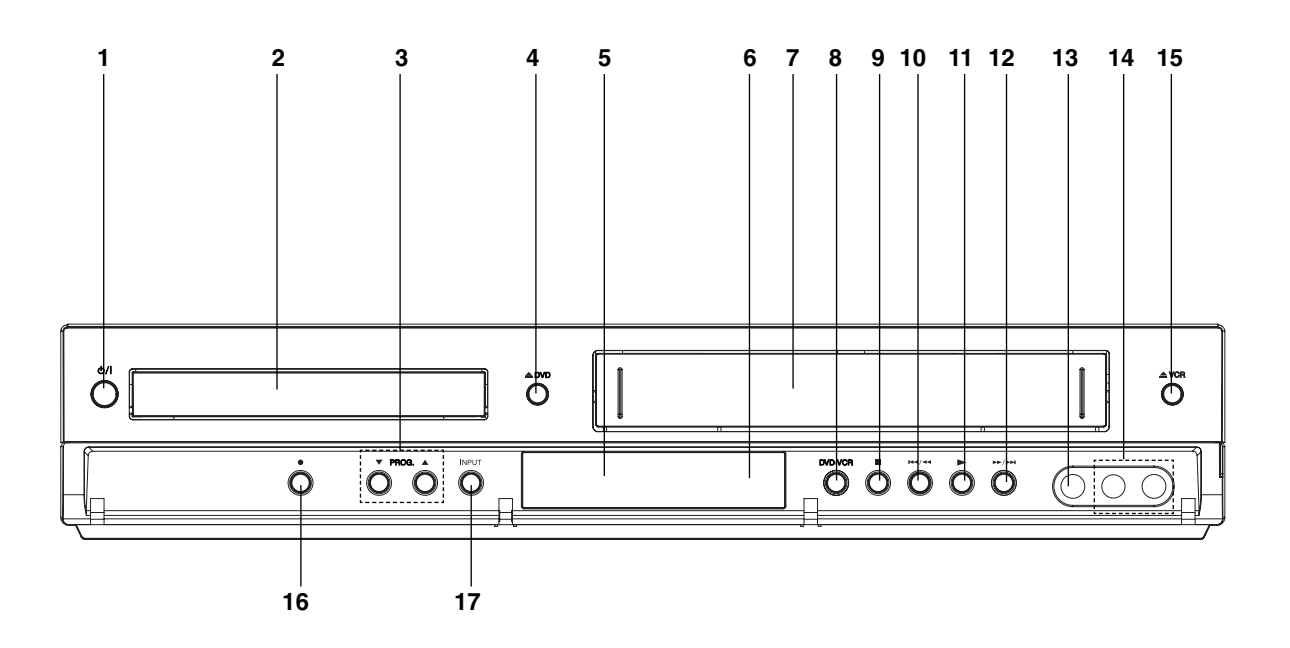

- 1. **b/I**
- Enciende y apaga el reproductor (ON/OFF).
- 2. **Bandeja de disco**  Insertar un disco aquí.
- 3. **PROG.** ( $\nabla/\Delta$ ) Selectores del programa de canal.
- 4. **DVD**  Abre o cierra la bandeja de disco.
- 5. **Pantalla de visualización**

Muestra el estado actual del reproductor. **DVD:** El dispositivo DVD está seleccionado.

**:** En el dispositivo DVD ha sido colocado un disco

**[P]:** Indica que el escaneo progresivo está activado (modo On)

**:** Indica o modo de repetição

**:** O Bloqueio para Crianças está activado.

**:** A gravação do temporizador está programada ou em andamento.

**:** Indicador de cinta introducida

- **VCR:** El dispositivo VCR está seleccionado.
- **REC:** A gravação VCR está activada.

Cópia do DVD para VCR está em andamento. **TV:** Indicador de régimen de TV

(Ver Notas en la pág.21.)

- **:** Indica el tiempo de reproducción total/ tiempo transcurrido/ tiempo actual.
- 6. **Sensor remoto** Dirija el control remoto del reproductor de DVD hacia aquí.
- 7. Compartimento de la casete

# 6

#### 8. **DVD/VCR**

DVD / VCR Selector

#### $9 \square$

Detiene la reproducción.

#### 10.144/44

Ir al principio de capítulo/pista actual o a capítulo/pista ANTERIOR. Oprimir y mantener durante dos segundos para una búsqueda rápida hacia atrás. Compartimento de la cinta.

#### $11.$

Comienza la reproducción.

#### 12.**M/MH**

Ir a SIGUIENTE capítulo/pista. Oprimir y mantener durante dos segundos para una búsqueda rápida hacia delante. Enrolla la cinta hacia delante.

- 13. Conexión Video IN
- 14. Conexiones AUDIO IN (L/R)

#### 15.  $\triangle$  VCR

Expulsión de cinta

### 16. O

Grabación del VCR

#### 17. **INPUT**

Selecciona la fuente de entrada para la grabación en la cinta.

### **Control remoto**

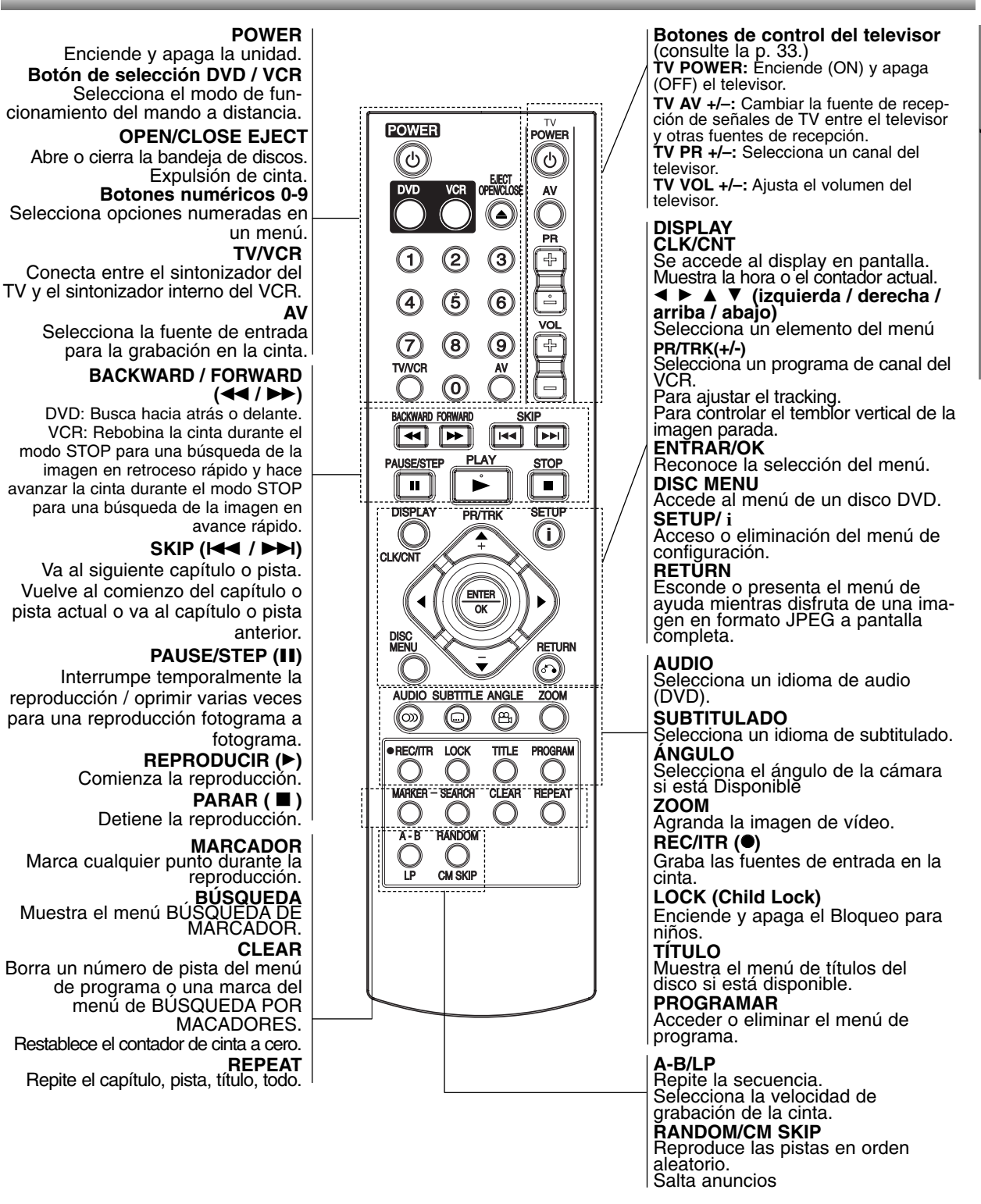

#### **Funcionamiento del mando a distancia**

Dirija el mando a distancia hacia el sensor remoto y pulse los botones.

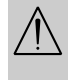

No mezcle pilas viejas con otras nuevas ni distintos tipos de pilas, como por ejemplo normales con alcalinas, etc.

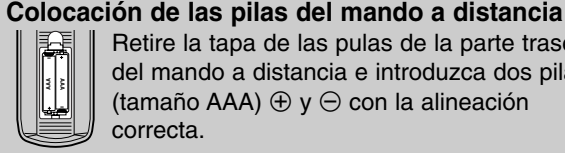

Retire la tapa de las pulas de la parte trasera del mando a distancia e introduzca dos pilas (tamaño AAA)  $\oplus$  y  $\ominus$  con la alineación correcta.

 $\blacksquare$ 

### **Panel posterior**

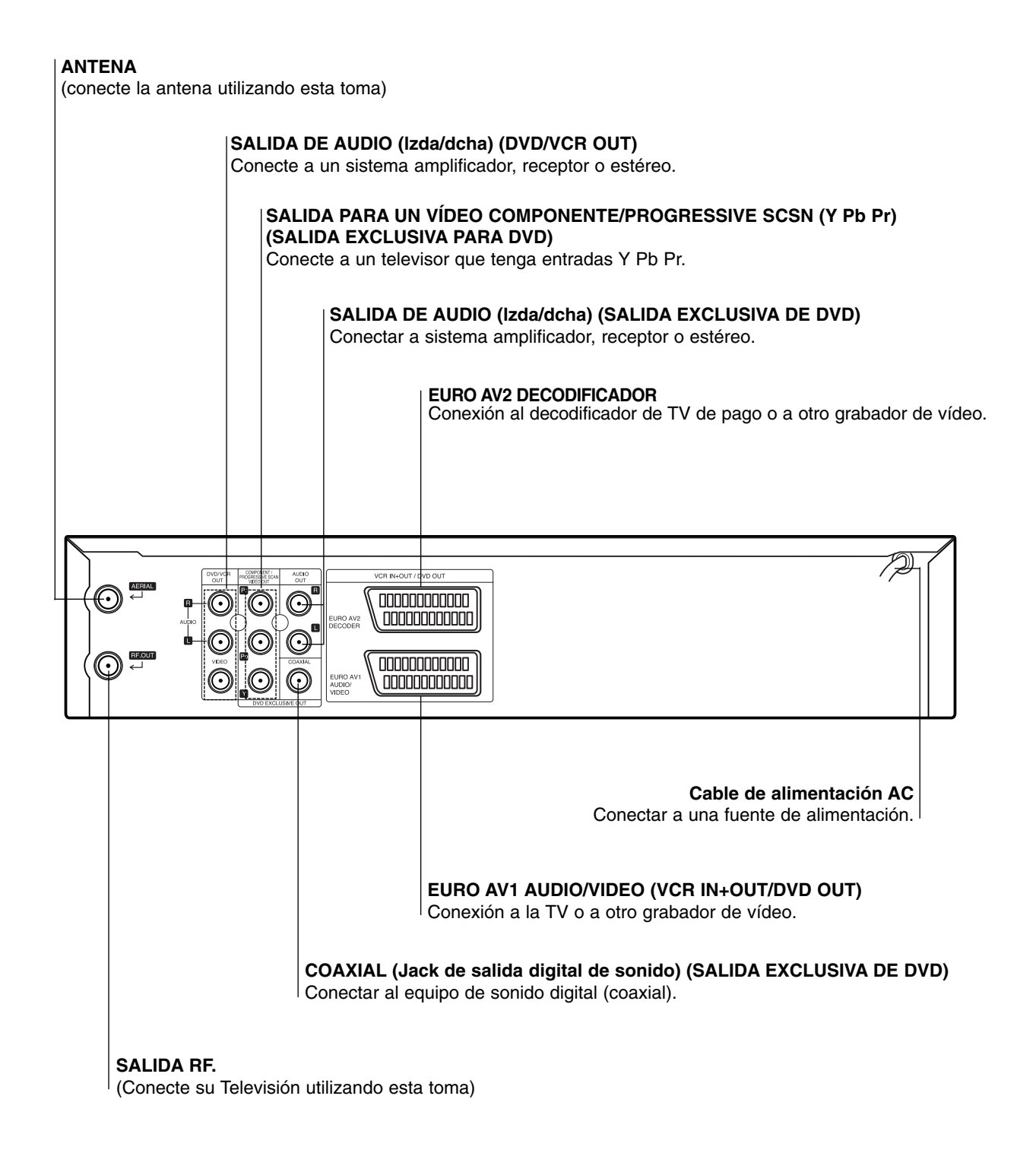

### $\mathbb{A}$

**No toque las clavijas interiores de los conectores del panel posterior. La descarga electrostática puede causar daños permanentes a la unidad.**

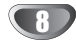

# **INTRODUCCI Ó N**

### **Conexiones**

#### **Notas:**

- Asegúrese de que el reproductor de DVD está directamente conectado a la TV. Configure la TV al canal de entrada de vídeo correcto.
- No conecte el conector de SALIDA DE AUDIO del reproductor de DVD al conector de su sistema de sonido.

# **Conexión a TV y decodificador (o Satélite)**

Realice una de las siguientes conexiones atendiendo a las funciones del equipo que tenga.

### **Conexiones básicas (AV)**

- 1. Conecte **EURO AV1 AUDIO/VIDEO** del panel trasero de esta unidad a la conexión de entrada scart en la TV mediante un conector SCART **(S1)**.
- 2. Algunos retransmisores de TV transmiten señales de televisión codificadas que sólo podrá ver con un decodificador alquilado o comprado. Puede conectar este descodificador a esta unidad. **(S2)**.

**o**

- 1. Conecte las tomas de VÍDEO (SALIDA DE DVD/VCR) del reproductor de DVD a las entradas correspondientes de la TV mediante el cable de vídeo **(V)**.
- 2. Conecte la toma izquierda y derecha o de AUDIO (SALIDA DE DVD/VCR) del DVD+VCR a las tomas de entrada izquierda y derecha de la TV mediante los cables de audio incluidos **(A1)**.

#### **Notas:**

#### **Las señales codificadas de televisión (CANAL+ o PREMIERE) no estarán descodificadas en el modo 1W. (véanse las pág. 25).**

#### **Conexiones básicas (RF)**

- 1. Conecte el cable de la antena RF de la antena interior / exterior a la conexión AERIAL en el panel trasero de esta unidad.
- 2. Conecte el cable de antena RF suministrado de la conexión RF.OUT del panel trasero de esta unidad a la entrada de antena de TV **(R)**.

#### **Rear of TV Parte trasera de la TV**

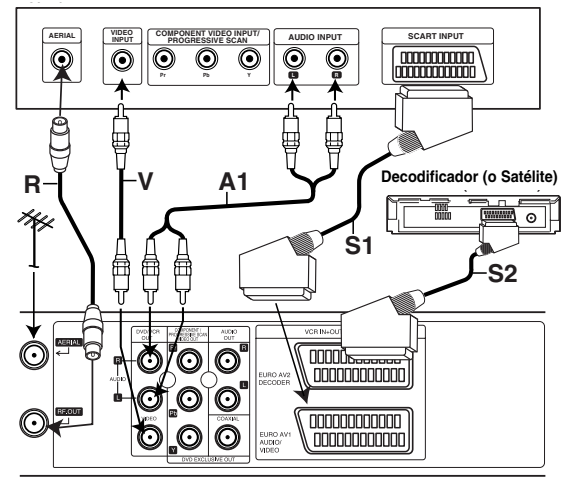

La parte trasera de esta unidad (Conxión básica)

### **Conexión externa exclusiva pora DVD**

- **Conexión de un Video Connection**  1. Conecte los jacks **COMPONENT/PROGRESSIVE SACN VIDEO OUT** de esta unidad con los respectivos
- jacks del televisor empleando un cable Y Pb Pr **(C)**. 2. Conecte el jack izquierdo (L) y el derecho (D) de la salida audio del equipo **AUDIO-OUT** del televisor usando cables audio **(A2)**.

#### **Conexión de escaneo progresivo**

- Si su televisor es de alta definición o "digital ready ", podrá beneficiarse de las salidas de escaneo progresivo del reproductor de DVD para conseguir la resolución de vídeo más alta posible.
- Si su televisor no acepta el formato de escaneo progresivo, la imagen aparecerá codificada si prueba el escaneo progresivo en el reproductor de DVD.
- 1. Conecte las tomas **COMPONENT / PROGRESSIVE SCAN VIDEO OUT** en el reproductor de DVD a las tomas correspondientes del televisor usando el cable Y Pb Pr.
- 2. Conecte las tomas izquierda y derecha **AUDIO OUT** del reproductor de DVD a las tomas de entrada izquierda/derecha del televisor usando los cables de audio.

#### **Notas:**

- Ajuste Progressive a "On " (activar) en el menú de configuración para una señal progresiva, consulte la página 17.
- El escaneo progresivo no funciona con las conexiones de vídeo analógicas (toma VIDEO OUT amarilla).

**Rear of TV Parte trasera de la TV**

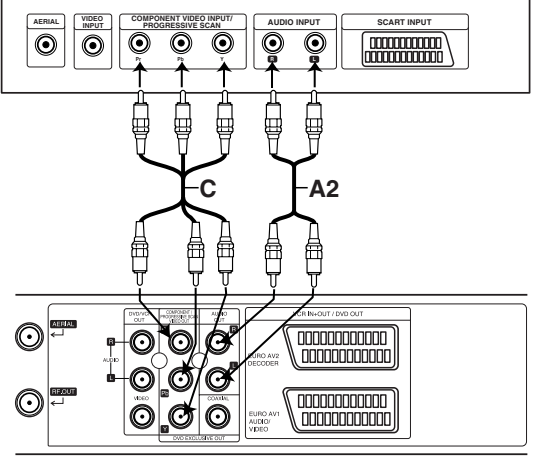

La parte trasera de esta unidad (Conexión de un Vídeo Componente)

# **Conexiones (Continuación)**

### **Conexión a equipo opcional**

#### **Conexión a un amplificador equipado con dos canales analógicos estéreos o Dolby Pro Logic II/Pro Logic**

Conecte los conectores izquierdo y derecho de SALIDA DE AUDIO en el reproductor de DVD a los conectores de entrada izquierdo y derecho de su sistema amplificador, receptor o estéreo, usando los cables de sonido.

#### **Conexión a un amplificador equipado con dos canales estéreos digitales (PCM) o a un receptor de Audio/ Vídeo equipado con un decodificador multicanal (Dolby Digital™, MPEG 2 o DTS)**

- 1. Conecte uno de los conectores de salida digital audio del reproductor de DVD (COAXIAL) al conector correspondiente de su amplificador. Use un cable de audio opcional digital (coaxial).
- 2. Necesitará activar la salida de su reproductor. (Vea "Salida de audio digital " en la página 18).

#### **Sonido digital multicanal**

Una conexión digital multicanal ofrece la mejor calidad de sonido. Para esto necesita un receptor multicanal de Audio/Vídeo que admita uno o más de los formatos de sonido admitido por su receptor de DVD (MPEG 2, Dolby Digital y DTS). Compruebe el manual del receptor y los logos en la parte frontal del receptor.

#### **ADVERTENCIA:**

Debido al acuerdo de licencia de DTS, la salida digital será en la salida digital DTS cuando esté seleccionado el flujo de audio DTS.

#### **Notas:**

- Si el formato de sonido de la salida digital no coincide con las capacidades de su receptor, el receptor producirá un sonido fuerte y distorsionado, o no producirá sonido alguno.
- Para ver el formato de audio del DVD actual en la pantalla, oprima AUDIO.

Fabricado bajo licencia de Dolby Laboratories. "Dolby", "Pro Logic", y el símbolo de doble D son marcas comerciales de Dolby Laboratories.

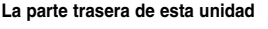

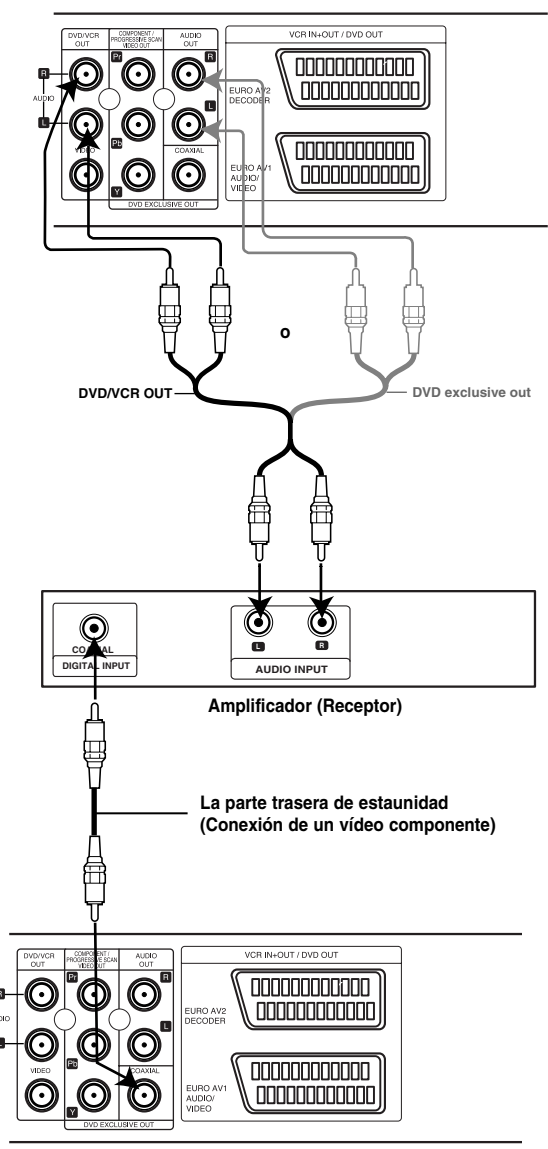

**Rear of this unit La parte trasera de esta unidad**

### **Sintonizar un canal de vídeo en la TV**

El canal de vídeo (canal de salida RF) es aquel en el que la TV recibe señales de imagen y sonido procedentes del DVD+VCR a través del cable RF.

Si ha utilizado un cable SCART no tendrá que sintonizar la TV, simplemente seleccione el canal de AV. El canal de AV ya estará pre-sintonizado para ofrecer la mejor reproducción posible de vídeo en su TV.

Ejecute los siguientes pasos sólo si sufriera interferencias en la imagen de su TV después de haberla desplazado o de que una nueva emisora iniciara su difusión en su área, o si modifica la conexión de RF a AV, o viceversa.

- 1. Encienda el DVD+VCR y la TV.
- 2. Configure la posición libre 36 de su TV.
- 3. Presione POWER en el mando a distancia para introducir el modo de espera (el indicador del reloj aparecerá atenuado.
- 4. Mantenga presionado **PROG**. (▲ o ▼) en el DVD+VCR durante más de 4 segundos. "RF 36" aparecerá en pantalla. La imagen siguiente aparecerá en la pantalla de la TV.

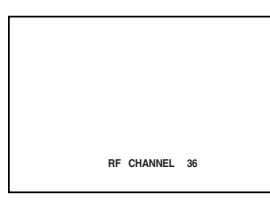

Si la imagen apareciera con nieve, continúe hasta el paso 5. Si la imagen fuera nítida, presione **POWER** en el DVD+VCR para finalizar.

5. Presione PROG. (▲ o ▼) en el DVD+VCR para configurar el canal de vídeo en una posición libre entre el 22 y el 68, y que no esté ocupada por ninguna emisora local de su área.

#### **Nota:**

El canal RF no cambiará hasta haber ejecutado el paso 6.

6. Presione **POWER** para almacenar el nuevo canal de vídeo RF en la memoria del DVD+VCR. Sintonice ahora su TV para recoger el nuevo canal RF del DVD+VCR.

#### **Nota**

Si la imagen de la TV era nítida en el paso 4, no vuelva a sintonizarla.

### **Si utiliza su vídeo por primera vez**

La siguiente imagen aparecerá en la pantalla de la televisión cuando conecte su vídeo por primera vez.

Para sintonizar los canales de televisión, por favor, siga los pasos 3 a 4 tal y como se indica "ACMS" (Sistema Automático de Memoria de Canales) (véase la pág. 13).

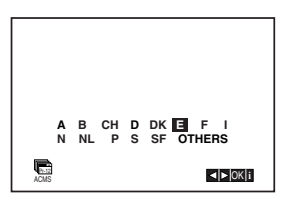

### **Ajustar el reloj Manualmente**

El reloj del DVD+VCR controla las configuraciones de la hora, día y fecha del DVD+VCR.

1. Pulse **i**.

Pulse las teclas  $\blacktriangleleft$  o  $\blacktriangleright$  para seleccionar **TIME DATE**. Pulse **ENTER/OK**.

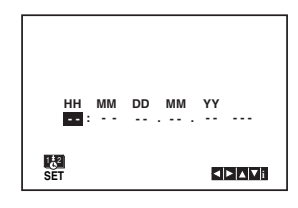

2. Utilice  $\triangle$  o  $\nabla$  en el mando a distancia para cambiar las **HORAS, MINUTOS, DÍA, MES** y **AÑO**. Por favor, tenga en cuenta que su vídeo utiliza un reloj de 24 horas. Por ejemplo, la 1 de la tarde se mostrará como 13:00.

El día de la semana aparecerá automáticamente cuando introduzca el año.

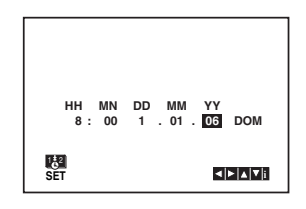

- 3. Si se equivoca pulse las teclas  $\blacktriangleleft$  o  $\blacktriangleright$  e introduzca los datos correctos.
- 4. Pulse **i**.

# **Configurar el sistema de color**

- 1. Pulse **i**.
- 2. El menú principal aparecerá en la pantalla de la televisión.
- 3. Pulse las teclas ◀ o ▶ para seleccionar el SYS. Pulse **ENTER/OK**.
- 4. Pulse las teclas ▲ o ▼ para seleccionar el sistema de **COLOR** utilizado.

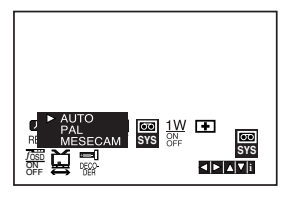

5. Pulse ◀ o ▶ para seleccionar RF AUDIO. Pulse ▲ o ▼ para hacer una selección de acuerdo con el RF AUDIO usado.

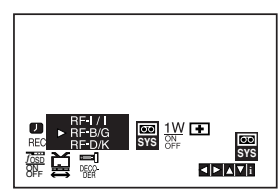

6. Pulse **i** para quitar los menús de la pantalla de la televisión.

### **Cómo utilizar el menú principal**

Este vídeo se puede programar fácilmente utilizando los menús que aparecen en la pantalla. Los menús se controlan desde el MANDO A DISTANCIA.

- 1. Encienda su televisor y su vídeo pulsando el botón **POWER**.
- 2. Pulse el botón **i**. Aparecerá el menú principal en la pantalla de la televisión.

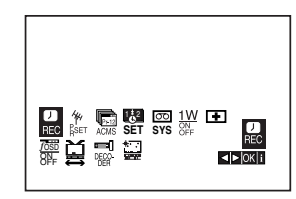

- **REC** Configuración de la grabación mediante el Timer (véanse las pág. 22).
- **PR SET** Configuración de sintonización manual (véanse las pág. 14).
- **ACMS** ACMS (Sistema Automático de Memoria de Canales) (véase la pág. 13).
- **SET** Configuración de la Fecha y del Reloj (véase la pág. 12).
- **SYS** Para configurar el Sistema de Color del Televisor (véase la pág. 12).
- **1 W ON/OF** Modo ahorro de energía (consulte la pág. 25).
- **E** (Dr.) Para comprobar un problema con su vídeo (véase la pág. 25).
- **F.OSD ON/OFF** Para mostrar el modo operativo de su Vídeo (véase la pág. 24).
- <del>国</del> (16:9/4:3) Para seleccionar la proporción del aspecto de televisor (véase la pág. 25).
- **DECODER -** Para utilizar un decodificador de televisión de pago (o satélite) con su vídeo (véase la pág. 24).
- <sub>■</sub> (OPR) Para mejorar la imagen de reproducción (véase la pág 20).

#### **Consejo:**

Podrá cambiar el idioma del menú en el menú de configuración del DVD. (Consulte el menú del idioma en la página 17.)

3. Pulse las teclas ◀ o ▶ para seleccionar el menú deseado. Pulse **ENTER/OK** y pulse las teclas  $\triangle$  o  $\nabla$  para seleccionar.

4. Pulse **i** para quitar los menús de la pantalla.

# **Sintonizar Canales de Televisión Automáticamente**

Si la señal de emisión de televisión es débil, puede que la unidad de DVD+VCR no detecte la información necesaria y no pueda almacenarla correctamente. Para solucionar este problema, vaya al apartado sobre la sintonización manual en la página 14.

- 1. Pulse **POWER** para encender su Vídeo.
- 2. Pulse **i**.

Aparecerá el menú principal en la pantalla de la televisión.

Pulse < o > para seleccionar el **ACMS**. Pulse **ENTER/OK**.

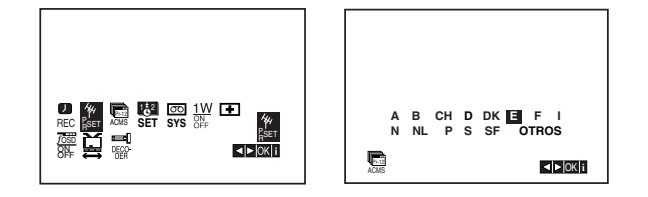

- 3. Pulse  $\blacktriangleleft$  o  $\blacktriangleright$  para seleccionar el PAÍS.(A: Austria, B: Bélgica, CH: Suiza, D: Alemania, DK: Dinamarca, E: España, F: Francia, I: Italia, N: Noruega, NL: Países Bajos, P: Portugal, S: Suecia, SF: Finlandia, Otros)
- 4. Presione **ENTER/OK** de nuevo para iniciar el proceso de selección automático.

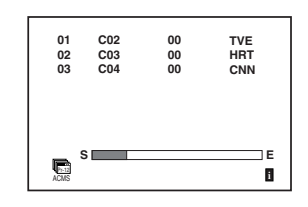

5. Aparecerá la **TABLA DE CANALES DE TELEVISIÓN** cuando haya finalizado el proceso de sintonización.

Pulse **i** para guardar su configuración.

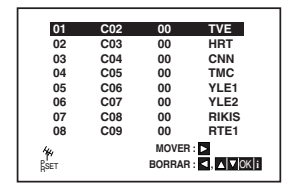

# **Sintonizar Canales de Televisión Manualmente**

En algunas partes del país puede que las señales sean demasiado débiles como para que el proceso de sintonización automática pueda encontrar o asignar canales de televisión de forma correcta. Debe sintonizar estos canales de televisión manualmente para que su vídeo pueda almacenarlos.

- 1. Pulse **i**.
	- Aparecerá el menú principal en la pantalla. Pulse las teclas < o b para seleccionar PR SET. Pulse **ENTER/OK**.

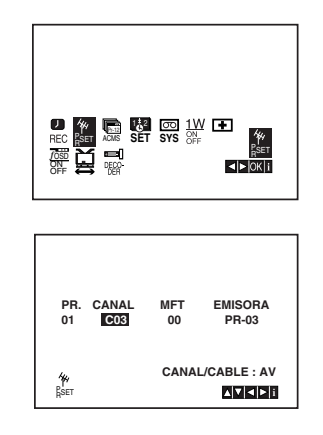

2. Pulse **i**.

Aparecerá la tabla de canales de TV.

3. Pulse ▲ o ▼ para seleccionar el número de programa que quiere sintonizar (por ejemplo, PR 04).

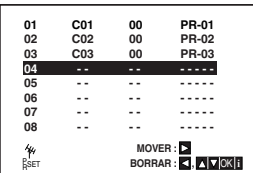

4. Pulse **ENTER/OK**.

Pulse **AV** para seleccionar **C** (Canales estándares) o **S** (para canales por Cable):

C02 - C69, S01 - S41. Introduzca el número del canal de la estación que quiere sintonizar con las **teclas numeradas** o use

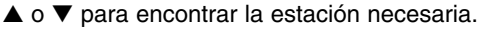

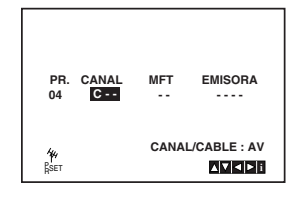

5. La búsqueda se detendrá cuando localice una estación.

Pulse  $\blacktriangleright$  para seleccionar **MFT**. Controle el ajuste fino de la emisora utilizando  $\blacktriangle$  o  $\nabla$ .

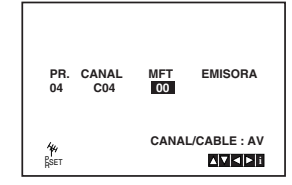

- 6. Pulse la tecla upara seleccionar la **EMISORA** de forma que pueda dar un nombre a su cadena de televisión. Pulse **ENTER/OK**.
- 7. Pulse las teclas  $\triangle$  o  $\nabla$  para seleccionar las letras o los números de la nueva cadena de televisión. Use < o ► para mover hacia atrás y adelante entre los caracteres. Pulse **ENTER/OK**.

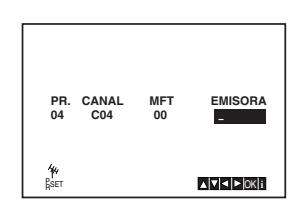

8. Pulse **i**, confirme la ubicación de la cadena.

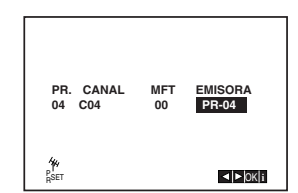

Si desea sintonizar manualmente otras cadenas de televisión repita los pasos **3 - 8.**

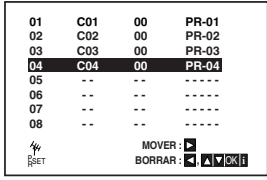

9. Pulse **i** otra vez.

Su nueva cadena de televisión ha sido sintonizada en su vídeo.

### **Cómo cambiar El orden de los Canales de televisión**

Después de sintonizar los canales de televisión en su vídeo puede que le apetezca cambiar el orden en el que han sido almacenados sin tener que volver a sintonizarlos. Las instrucciones proporcionadas en esta página le enseñarán a cambiarlos fácilmente en base al orden que usted elija.

1. Pulse **i**. El menú principal aparecerá en la pantalla de la televisión.

Pulse las teclas < o > para seleccionar PR SET. Pulse **ENTER/OK**.

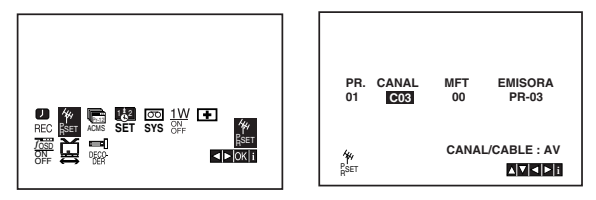

2. Pulse **i**.

Pulse las teclas ▲ o ▼ para seleccionar el número de programa que desea cambiar (por ejemplo, el PR 03).

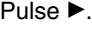

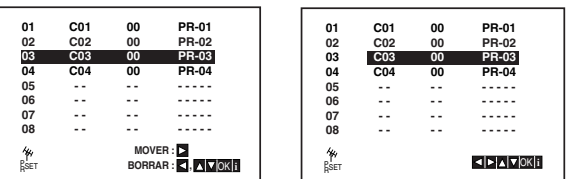

3. Pulse las teclas ▲ o ▼ para seleccionar el número de programa al que desea cambiarlo (por ejemplo, el PR 05).

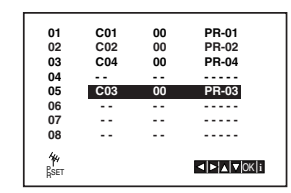

#### 4. Pulse **ENTER/OK**.

El programa seleccionado se cambiará al nuevo número de programa.

Si desea cambiar más canales de televisión, repita los pasos  $1 - 4$ .

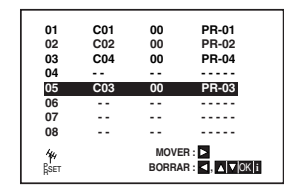

5. Pulse **i** para quitar los menús de la pantalla de la televisión.

### **Cómo borrar Canales de televisión**

Después de sintonizar los canales de televisión en su vídeo puede que le apetezca borrar un canal. Las instrucciones que se muestran en esta página le enseñarán a borrar fácilmente los canales de televisión que no desee.

1. Pulse **i**.

El menú principal aparecerá en la pantalla de la televisión.

Pulse las teclas < o b para seleccionar el PR SET. Pulse **ENTER/OK**.

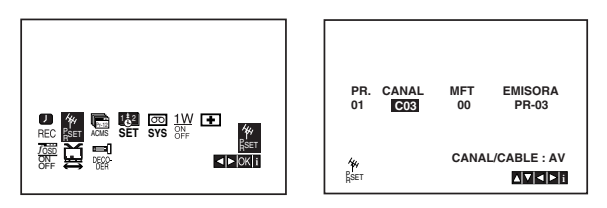

- 2. Pulse **i**.
- 3. Pulse las teclas ▲ o ▼ para seleccionar el **número de programa** que desea borrar.(por ejemplo, el PR 01)

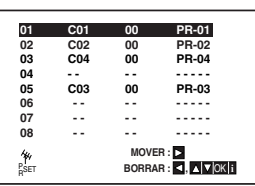

4. Pulse la tecla <

Después de unos segundos, el canal seleccionado se borrará.

Si desea borrar más canales de televisión, repita los pasos **3 - 4**.

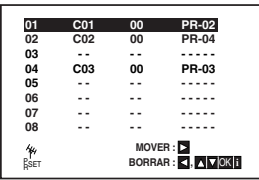

5. Pulse **i** para quitar los menús de la pantalla de la televisión.

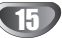

### **Visualización en pantalla de la información del disco**

Usted podrá visualizar en pantalla información variada acerca del disco cargado.

- 1. Presione DISPLAY para mostrar información variada sobre la reproducción.
	- Los elementos en pantalla difieren dependiendo del tipo de disco o estado de reproducción.

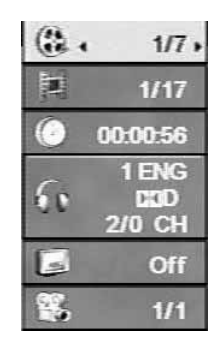

- 2. Puede seleccionar un elemento presionando  $\blacktriangle / \blacktriangledown$  y cambiar o seleccionar la configuración presionando  $4/$ 
	- Título (pista) Número del título actual (o pista)/número total de títulos (o pistas)
	- Capítulo Número del capítulo actual/número total de capítulos
	- Tiempo Tiempo de reproducción transcurrido
	- Audio Idioma seleccionado de audio o canal
	- $\bullet$ Subtítulos – Subtítulos seleccionados
	- Ángulo Ángulo seleccionado/número total de ángulos

#### **Nota:**

Si no se presiona ningún botón durante algunos segundos, la visualización en pantalla desaparecerá.

### **Parámetros iniciales**

Con el menú de configuración, puede efectuar varios ajustes en opciones tales como la imagen y el sonido. Asimismo, puede configurar, entre otras cosas, un idioma para los subtítulos y el menú de configuración. Para conocer más detalles sobre cada opción del menú de configuración, consulte las páginas 16 a 19.

#### **Para entrar y salir del menú:**

Pulse SETUP para entrar en el menú. Pulsando de nuevo SETUP volverá a la pantalla inicial.

**Para pasar a la categoría siguiente:**

Pulse  $\blacktriangleright$  en el mando a distancia.

**Para volver a la categoría anterior:**

Pulse < en el mando a distancia.

# **Funcionamiento general**

1. Pulse DVD en el mando a distancia.

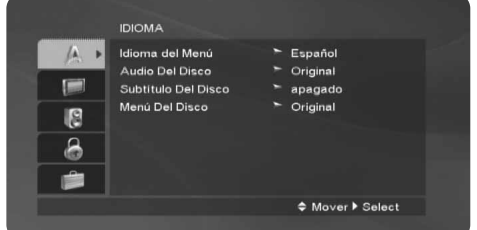

- 2. Pulse SETUP. Aparecerá el menú de configuración.
- 3. Utilice los botones ▲ / ▼ para seleccionar la opción deseada y pulse  $\blacktriangleright$  para pasar a la segunda categoría. La pantalla muestra la configuración actual de la opción elegida, así como los parámetros alternativos.
- 4. Utilice los botones  $\blacktriangle$  /  $\nabla$  para seleccionar la segunda opción deseada y pulse  $\blacktriangleright$  para pasar a la tercera categoría.
- 5. Utilice los botones  $\blacktriangle$  /  $\nabla$  para seleccionar la configuración deseada y pulse ENTER para confirmar su elección. Algunas opciones requieren pasos adicionales.
- 6. Pulse SETUP o para salir del menú de Configuración.

#### **IDIOMA**

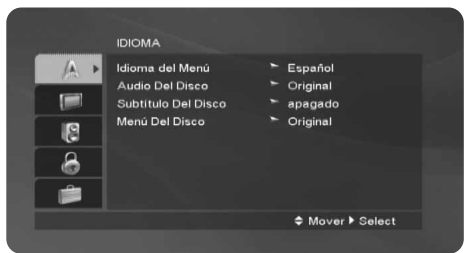

#### **Idioma Del Menú**

Elija un idioma para el menú de configuración y el visualizador en pantalla.

#### **Audio / Subtítulo / Menú Del Disco**

Seleccione el idioma que prefiera para la pista de audio (audio del disco), subtítulos y menú del disco.

**Original** – Hace referencia al idioma original en el que se grabó el disco.

**Otros** – Para seleccionar otro idioma presione los botones numéricos y, a continuación, ENTER/OK para introducir el número de 4 dígitos correspondiente según la lista de códigos de idiomas incluida en la página 34. Si introdujera el código erróneo, presione CLEAR.

#### **PANTALLA**

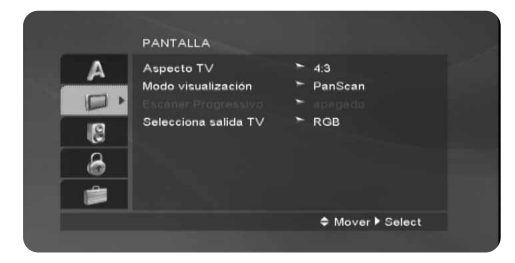

#### **Aspecto TV DVD**

- **4:3 –** Opción para la conexión de un televisor 4:3 estándar.
- **16:9 –** Opción para la conexión de un televisor ancho 16:9.

#### **Modo visualización DVD**

La configuración del modo de visualización sólo funciona cuando el modo de aspecto del televisor se encuentra en "4:3".

**Letterbox –** Muestra una imagen alargada con bandas en la parte superior e inferior de la pantalla.

**Panscan –** Muestra de forma automática la imagen en la pantalla completa y corta las partes de la imagen que no se ajusten a la misma.

#### **Escáner Progressivo**

El vídeo con barrido progresivo proporciona unas imágenes de altísima calidad y con poco parpadeo. Si va a utilizar tomas de vídeo de componente para conexión a un televisor o monitor que sea compatible con una señal de barrido progresivo, ajuste el barrido progresivo a On.

#### **Para ACTIVAR el barrido progresivo:**

Conecte el componente del DVD a la entrada de su monitor/televisor y ajuste su televisor o monitor a la entrada de componente.

1. Seleccione "Escáner Progressivo" en el menú DISPLAY y, a continuación, pulse ▶.

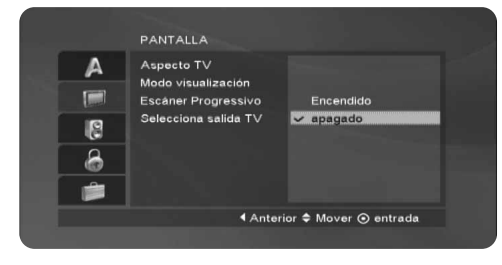

- 2. Selección "Encendido" usando los botones  $\blacktriangle / \blacktriangledown$ .
- 3. Pulse ENTER/OK para confirmar su selección. Aparecerá el menú de confirmación.

#### **Selecciona salida TV**

Ajuste las opciones de Selecciona salida TV de acuerdo con el tipo de conexión del televisor.

**YPbPr:** Cuando su televisor esté conectado con las tomas COMPONENT/PROGRESSIVE SCAN VIDEO OUT a esta unidad.

**RGB:** Cuando su televisor esté conectado con la toma SCART (señal RGB) jack.

#### **AUDIO**

Cada disco DVD cuenta con varias opciones de salida de audio. Configure las opciones de AUDIO del reproductor según el tipo de sistema de audio que utilice.

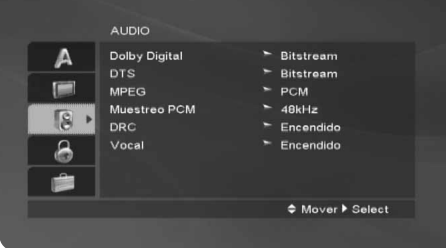

#### **Dolby Digital / DTS / MPEG DVD DivX**

**Bitstream:** Seleccione "Bitstream" si conectó el conector de SALIDA DIGITAL del reproductor de DVD a un amplificador o a otro equipo con decodificador de Dolby Digital, DTS o MPEG.

**PCM (para Dolby Digital / MPEG) :** Seleccione esta opción cuando haya conectado el equipo a un amplificador de sonido estéreo digital de dos canales. Los DVDs codificados con Dolby Digital o MPEG se mezclarán automáticamente en audio PCM de dos canales.

**apagado (para DTS):** Si selecciona "Off(Apagado)", no habrá salida de señal DTS a través del conector jack de SALIDA DIGITAL.

#### **Muestreo PCM (Frecuencia) DVD**

Si su receptor o amplificador NO acepta señales de 96 kHz, seleccione 48 kHz. Cuando efectúa esta elección, la unidad convierte automáticamente las señales de 96 kHz a 48 kHz para que su sistema pueda descodificarlas.

Si su receptor o amplificador acepta señales de 96 kHz, seleccione 96 kHz. Cuando efectúa esta elección, la unidad admite cada tipo de señal sin necesidad de ningún otro proceso.

Compruebe la documentación de su amplificador para verificar su capacidad.

#### **DRC (Control de rango dinámico) DVD**

Con el formato DVD, puede escuchar la banda sonora de un programa con la presentación más precisa y realista posible, gracias a la tecnología de audio digital. No obstante, tal vez desee comprimir el rango dinámico de la salida de audio (diferencia entre los sonidos más altos y los más bajos). Esta opción le permite escuchar una película a un volumen más bajo sin perder la claridad del sonido. Para ello, active el DRC.

#### **Vocal DVD**

Active esta opción sólo cuando reproduzca un DVD con karaoke multi-canal. Los canales de karaoke del disco se combinan para crear un sonido estéreo normal.

### **BLOQUEO**

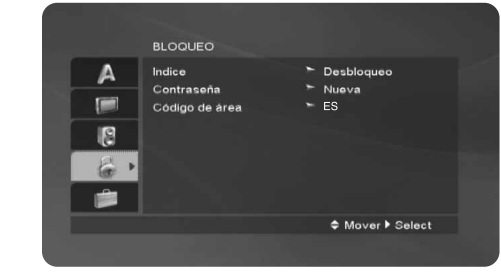

#### **Indice**

Presionar Enter ajustará el reproductor en modo Barrido progresivo.

- 1. Seleccione "Indice" en el menú de BLOQUEO y pulse  $\blacktriangleright$ .
- 2. Para acceder a las opciones LOCK (de bloqueo), deberá introducir la contraseña que ha creado. Si aún no ha introducido una contraseña, se le solicitará que lo haga.

Introduzca una contraseña y presione ENTER/OK. Introdúzcalo de nuevo y presione ENTER/OK para verificarlo. Si ha cometido un error antes de presionar ENTER/OK, presione CLEAR.

3. Elija una clasificación del 1 al 8 utilizando los botones  $\blacktriangle / \blacktriangledown$ .

**Indice 1-8:** La clasificación uno (1) es la que tiene más restricciones y la ocho (8) la que menos.

**Desbloqueo:** Si selecciona la opción de desbloqueo, el control parental no estará activado y el disco se reproducirá en su totalidad.

4. Pulse ENTER/OK para confirmar la clasificación elegida, a continuación, pulse SETUP para salir del menú.

#### **Contrasena (Código de seguridad)**

Puede introducir o cambiar la contraseña.

- 1. Seleccione Contraseña en el menú LOCK y, a continuación, presione ».
- 2. Siga el paso 2 como se ha indicado (Clasificación). Si desea cambiar la contraseña, presione ENTER/OK cuando la opción "Change" esté resaltada. Introduzca su antigua contraseña y, a continuación, introduzca y verifique su nueva contraseña.
- 3. Presione SETUP para salir del menú.

#### Si olvida su contraseña

Si olvidara su contraseña, podrá borrarla siguiendo estos pasos:

- 1. Presione SETUP para acceder al menú Setup.
- 2. Introduzca el número de 6 dígitos "210499" y presione ENTER/OK. La contraseña ha sido eliminada.

#### **Código de área DVD**

Introduzca el código del país / área cuya normativa haya sido utilizada para clasificar el disco de vídeo DVD, según la lista incluida en el capítulo de referencia (véanse las pág. 34).

- 1. Seleccione "Código de área" en el menú de BLOQUEO y pulse ▶.
- 2. Siga el paso 2 como se muestra en la página anterior (clasificación).
- 3. Elija el primer carácter utilizando los botones  $\blacktriangle / \blacktriangledown$ .
- 4. Presione ▶ y seleccione el segundo carácter mediante los botones  $\blacktriangle / \blacktriangledown$ .
- 5. Pulse ENTER/OK para confirmar el Código de área que haya elegido.

### **OTROS**

Pueden cambiarse los ajustes DivX(R) VOD.

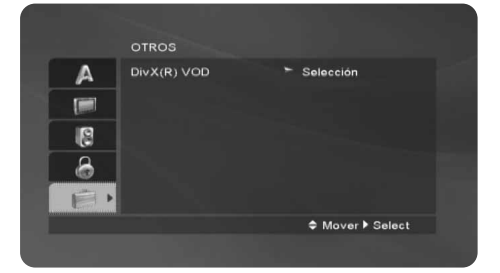

#### **DivX(R) VOD**

Le proporcionamos el código de registro DivX® VOD (Televisión a la carta) que le permitirá alquilar y comprar vídeos mediante el servicio DivX® VOD. Para obtener más información, visite www.divx.com/vod.

- 1. Seleccione la opción "DivX(R) VOD" y
- presione  $\blacktriangleright$ .
- 2. Presione ENTER/OK mientras "Select" está seleccionado y aparecerá el código de registro. Emplee el código de registro para adquirir o alquilar vídeos del servicio VOD de DivX® VOD en www.divx.com/vod Siga las instrucciones y descargue el vídeo a un disco para la reproducción en ésta unidad.
- 3. Presione ENTER/OK para salir.

#### **Nota:**

Todos los vídeos descarados de DivX® VOD sólo podrán reproducirse en ésta unidad.

### **Funcionamiento con cinta**

### **Reproducción de una cinta**

Tan sólo podrá cargar y expulsar cintas de vídeo cuando su vídeo esté conectado a la red eléctrica. Su vídeo también puede reproducir grabaciones de cintas NTSC (en televisión PAL).

#### **Para lograr una imagen de mejor calidad**

Cuando se introduce una cinta y comienza su reproducción, la función automática de tracking se activa para lograr la mejor calidad de imagen posible. Si la calidad es baja, pulse repetidamente ▲ o ▼ del mando a distancia para ajustar manualmente el tracking hasta que hayan desaparecido las distorsiones. Pulse el botón con el número 0 del mando a distancia para volver al tracking automático.

1. Asegúrese de que ha conectado correctamente su vídeo tal y como se describe anteriormente en este manual.

Encienda su Televisor. Pulse **POWER** para encender su vídeo. Inserte la cinta de vídeo en su vídeo. La cinta de vídeo deberá tener la cara de la ventana hacia arriba y la fecha apuntando en dirección contraria a usted.

2. Pulse  $\triangleright$  para empezar a reproducir la cinta. Si introduce una cinta de vídeo a la que se le ha quitado la lengüeta y protección de grabación la reproducción de la cinta comenzará automáticamente.

#### **AUTO TRACKING**

Su vídeo ajustará de forma automática el tracking para proporcionar la mejor calidad de imagen.

3. Pulse **PAUSE/STEP** para congelar una imagen. Pulse **PAUSE/STEP** repetidamente para hacer avanzar la cinta imagen a imagen.

Si mantiene pulsado **FORWARD**, la imagen se ralentizará sobre 1/19 veces comparado con la reproducción normal.

Las cintas se pueden parar durante 5 minutos. Una vez transcurridos los 5 minutos, su vídeo parará la reproducción de la cinta para evitar que la cinta o su vídeo sufran daños.

La calidad de las imágenes congeladas se puede mejorar ligeramente pulsando las teclas  $\blacktriangle$  o  $\nabla$ .

4. Pulse  $\triangleright$  para continuar la reproducción de la cinta.

#### **Reproducción a doble velocidad**

Presione el botón " $\blacktriangleright$ " durante la reproducción normal. La cinta se reproducirá a doble velocidad y sin sonido.

Presione el botón " $\blacktriangleright$ " para volver a la reproducción a velocidad normal.

#### **Búsqueda de imagen:**

Durante la reproducción pulse **FORWARD** o **BACK-WARD** para rebobinar la cinta rápidamente (7 veces más rápido que la velocidad normal de reproducción) viendo en qué parte de la cinta se encuentra.

#### **Búsqueda lógica:**

Durante el bobinado o rebobinado rápido pulse y mantenga pulsadas las teclas  $\blacktriangleleft$  o  $\blacktriangleright$  y se mostrará la imagen con una velocidad siete veces mayor a la velocidad de reproducción normal.

#### 5. **Cámara Lenta. Shuttle :**

Durante la reproducción o la parada de imagen, pulsando los botones del cursor  $\blacktriangleleft y \blacktriangleright$ . Puede variar la velecidad de reproducción de la cinta entre los siguientes valores: (REV, PB 5-, PB 1-, Still, SLW, PLAY, 2PLY, CUE) Para cancelar la cámara lenta, pulse el botón de la función que desee, por ejemplo, reproducción, búsqueda, imagen fija, detener. Si aparecen barras horizontales en la imagen, puede eliminarias ajustando manualmente el paso de cinta (tracking) con los botones del cursor  $\triangle$  o V.

6. Pulse **STOP** para finalizar la reproducción. Pulse **EJECT**.

Si se ha llegado al final de la cinta, su vídeo parará la reproducción automáticamente, rebobinará la cinta. La parará y la expulsará.

#### **Salto de CM (Mensajes Comerciales):**

Esta característica le permite durante la reproducción de una cinta saltar las pausas de los anuncios publicitarios en unos segundos y luego volver a reproducir la cinta de forma normal.

Mientras que se reproduce la cinta, pulse **CM SKIP** en el mando a distancia para saltar los anuncios (o cualquier otro tipo de material).

#### Pulse **CM SKIP** repetidamente para saltar:

- 1 presión 30 segundos
- 2 presiones 60 segundos
- 3 presiones 90 segundos
- 4 presiones 120 segundos
- 5 presiones 150 segundos
- 6 presiones 180 segundos

#### **OPR (Respuesta Óptima de Imagen):**

Esta característica mejora de forma automática la reproducción de la calidad de imagen ajustando su vídeo al tipo de cinta.

Por favor advierta que el icono OPR ( ) sólo aparecerá en el modo reproducción de una cinta.

- 1. Pulse **i**.
- 2. Pulse las teclas  $\triangleleft$  o  $\triangleright$  para seleccionar  $\Xi$  (OPR).
- 3. Pulse **ENTER/OK**.
- 4. Pulse las teclas ▲ o ▼ para seleccionar: **DES**, **SUAVE** o **NÍTIDO**. **Por favor, tenga en cuenta que sólo debe configurar OPR cuando está reproduciendo una cinta.**
- 5. Pulse **i** para quitar los menús de la pantalla de la televisión.

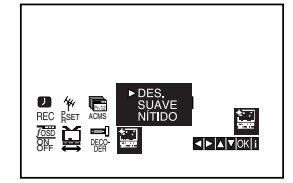

# **Funcionamiento con cinta**

# **Configuración de Grabación Rápida (ITR)**

Su vídeo le permite realizar grabaciones utilizando una variedad de métodos sencillos:

#### la **Configuración de Grabación Rápida (ITR)** inicia la grabación automáticamente durante un periodo de tiempo establecido hasta que llega al final de la cinta.

Su vídeo incorpora la función LP (Larga Reproducción) que le permita grabar hasta el doble de la duración de una cinta de vídeo. Por ejemplo una cinta E-180 grabará hasta 180 minutos utilizando la función SP (Grabación Estándar); mientras que con la función LP podrá grabar hasta 360 minutos. Por favor, tenga en cuenta que se producirá una ligera pérdida en la calidad de la imagen y del sonido cuando utiliza la función LP.

- 1. Asegúrese de que ha conectado correctamente el vídeo tal y como se describe anteriormente en este manual.
	- Pulse **POWER** para encender su vídeo.
- 2. Inserte una cinta de vídeo con lengüeta de protección en su vídeo. La cinta de vídeo deberá tener la cara de la ventana hacia arriba y la fecha apuntando en sentido contrario a usted.
- 3. Pulse las teclas ▲ o ▼ para seleccionar el número de programa que desea grabar. También puede seleccionar el número de programa directamente utilizando los botones numerados del mando a distancia.
- 4. Si desea grabar directamente de las conexiones del EUROCONECTOR o de AUDIO pulse **AV** repetidamente hasta que aparezca la conexión de la que desea grabar.

**AV 1** Grabación de sonido y de imágenes utilizando la toma inferior del EUROCONECTOR que se encuentra en la parte posterior del vídeo.

**AV 2** para la grabación desde tomas EURO AV2 DECODER en la parte posterior de la unidad. **AV 3** Grabación de la ENTRADA DE VÍDEO y de la ENTRADA DE AUDIO (Izquierda y Derecha) utilizando las tomas que se encuentran en la parte frontal del vídeo.

5. Pulse LP si desea grabar en modo LP o en modo SP.

Con la función SP las calidad de la imagen y del sonido será mejor, no obstante con la función LP se obtendrá el doble de tiempo de grabación que en modo SP.

6. Pulse **REC/ITR** para iniciar la grabación. RECORD aparecerá en la pantalla de la televisión. Pulse **REC/ITR** varias veces. Cada vez que vuelva a pulsar la tecla aumentará el tiempo de grabación en 30 minutos hasta que alcance un máximo de 9 horas.

7. Pulse **PAUSE/STEP** para impedir la grabación de las escenas que no desee. Pulse **PAUSE/STEP** para continuar la grabación. Las cintas se pueden para hasta 5 minutos; RECP aparecerá cuando una cinta esté en pausa. Después de 5 minutos su vídeo parará la grabación parea evitar que la cinta o el vídeo sufran daños.

8. Pulse **STOP** para cesar la grabación. Pulse **EJECT**.

#### **Notas:**

- Si no quiere grabar en una cinta (esto puede suceder fácilmente por accidente) quite la lengüeta de protección que se encuentra en el borde posterior de la cinta de vídeo.
- Se puede grabar en una cinta a la que se le ha quitado la lengüeta de protección de grabación cubriendo este hueco con cinta autoadhesiva.
- No olvide que Vd. puede grabar un programa mientras está viendo otro. Para este fin, después de arrancar la grabación, pulse **TV/VCR** hasta que en la pantalla se visualice el indicador **TV**, luego seleccione otro canal de su televisor.

### **Grabación con el Temporizador utilizando la visualización en pantalla**

Puede programar los datos para siete grabaciones hasta con un mes de antelación.

#### **Nota:**

POR FAVOR, antes de programar el timer no se olvide de comprobar que ha ajustado el reloj del vídeo correctamente y que sabe cuáles son los canales de televisión que ha sintonizado en el vídeo.

1. Inserte una cinta de vídeo con lengüeta de protección en el vídeo.

La cinta de vídeo deberá tener la cara de la ventana hacia arriba y la fecha apuntando en sentido contrario a usted.

2. Pulse **i**.

Pulse las teclas  $\blacktriangleleft$  o  $\blacktriangleright$  para seleccionar **REC (**  $\Box$ ). Pulse **ENTER/OK**.

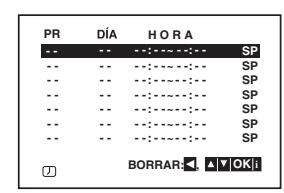

- 3. Pulse **ENTER/OK** para iniciar la configuración del bloque de grabación temporizador.
- 4. Utilice PR/TRK (A/V) para introducir la emisora que desea grabar, después presione  $\blacktriangleright$ .

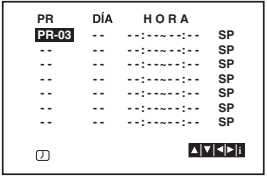

#### **Nota:**

Si todos los acontecimientos de grabación con temporizador están llenos, presione  $\triangle$  o  $\nabla$  para seleccionar el acontecimiento que desea eliminar y sustituir. Presione < para borrar el acontecimiento.

5. Utilice PR/TRK (▲/▼) para introducir los datos del programa.

Si pulsa **ENTER/OK** antes de introducir la fecha podrá seleccionar una de las siguientes características de grabación automáticas. Pulse las teclas  $\blacktriangleleft$  o G para seleccionar, luego pulse **ENTER/OK** para confirmar.

**L-V** Para grabar todos los días (excepto sábados y domingos) a la misma hora.

**DO~SA** Para grabar a la misma hora todas las semanas.

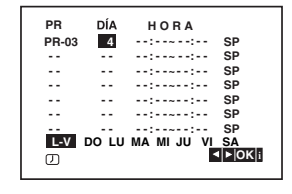

6. Utilice los botones  $\triangle$ / $\nabla$ / $\triangleleft$  para introducir la hora de inicio y fin de la grabación del programa que desea grabar.

Por favor, tenga en cuenta que su vídeo utiliza un reloj de 24 horas. Por ejemplo, la 1 de la tarde se mostrará como 13:00.

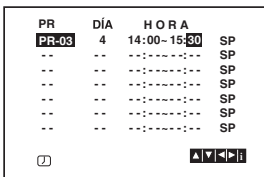

7. Pulse la tecla  $\blacktriangleright$  para seleccionar la velocidad de grabación.

Pulse la tecla ▲ o ▼ para seleccionar la velocidad deseada de la cinta (SP, IP, o LP).

El modo IP determina cuánta cinta queda y cambia la velocidad de SP a LP si es necesario para completar la grabación del programa.

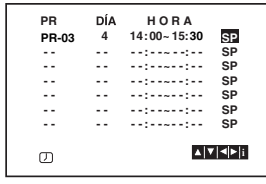

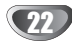

### **Funcionamiento con cinta**

# **Timer recording using On Screen Display (Continuación)**

8. Compruebe que los datos del bloque Timer sean correctos.

Pulse **i** dos veces.

Si aparece el mensaje **POR FAVOR COMPRUEBE**, ha introducido información incorrecta y tendrá que volver a introducir los datos.

9. Pulse **POWER** para apagar el vídeo en modo espera.

#### **Nota:**

#### **El modo 1W no está disponible en el modo de espera para la grabación con temporizador.**

 $\heartsuit$  aparecerá en el visor del vídeo mientras su vídeo espera para realizar la grabación. Si desea ver un DVD durante el modo en standby de grabación con temporizador, pulse el botón de encendido y apagado (POWER) y DVD para cambiar al mode DVD.

10. **POWER** para terminar la grabación.

#### **Notas:**

- El DVD+VCR se apagará automáticamente al término de la grabación del temporizador.
- En el modo de espera de la grabación con temporizador, el modo DVD y VCR no podrán funcionar. Para usar el DVD+VCR, presione **POWER**. Si usa el DVD o VCR, presione **POWER** de nuevo para poner el VCR en modo de espera de la grabación con temporizador.
- Si posteriormente desea borrar o cambiar alguna de las programaciones de la memoria del timer puede hacerlo sin tener que introducir toda la información de programación del timer de nuevo. Simplemente muestre la pantalla de programación del timer. Pulse las teclas ▲ o ▼ para seleccionar el bloque timer que desea borrar o cambiar.

Pulse la tecla  $\blacktriangleleft$  para borrar el bloque... o

Pulse **ENTER/OK** para cambiar; luego pulse las teclas

 $\triangleleft$  o  $\triangleright$  para seleccionar el Canal, la Fecha, la Hora, el Inicio y el Fin y la función LP. Pulse las teclas ▲ o ▼ para introducir la información correcta.

- **Si los bloques del temporizador se superponen...**  Asegúrese de que las horas configuradas de los bloques de grabación con timer no se superpongan. Si lo hacen, siempre se dará prioridad al programa que empiece antes.

#### **Ejemplo:**

El programa 1 ha sido programado para empezar a las 16:00 y para finalizar a las 17:00.

El programa 2 ha sido programado para empezar a las 16:30 y para acabar a las 17:30.

(En este caso, el Programa 1 se grabará por completo, pero tan sólo se grabarán los últimos 30 minutos del Programa 2.)

- Para ver un DVD mientras se ejecuta una grabación con temporizador, pulse DVD para seleccionar el modo DVD.

### **Funcionamiento adicional – parte del VCR**

# **Hi-Fi Estéreo Sistema de Sonido**

Su vídeo puede grabar y reproducir sonidos Hi-Fi Estéreo. Esto le permite grabar y reproducir sonidos de varias formas diferentes. Las cintas grabadas en su vídeo tendrán una pista de sonido mono normal y dos pistas de sonido estéreo Hi-Fi Cinta de vídeo. Estas pistas estéreo le permiten realizar grabaciones de sonido en modo estéreo Hi-Fi o en modo dual de una emisión de televisión, un sistema de audio estéreo, un disco de vídeo u otro Vídeo Hi-Fi..

1. El tipo de sonido recibido o el grabado se mostrarán brevemente en la pantalla de la televisión durante un par de segundos:

#### **STEREO**

El sonido se graba automáticamente en las pistas estéreo Hi-Fi y mono de la cinta de vídeo. **BIL**

Ambos canales audio se grabarán en las pistas Hi-Fi estéreo. El canal de idioma primario (izquierda) se grabará en la pista mono de la cinta de vídeo. **MONO**

El sonido se graba en las pistas Hi-Fi y en la pista mono de la cinta de vídeo sin ningún tipo de separación.

- 2. Pulse **AUDIO** varias veces hasta que aparezca el modo de audio deseado.
- 3. Las posibles elecciones son **STEREO**, **IZQUI.** (canal izquierdo), **DERECH** (canal derecho) y **MONO**. En la reproducción en modo **BIL** el idioma primario sale del canal izquierdo y el idioma secundario sale simultáneamente del canal derecho cuando la salida de sonido está configurada como **STEREO**. El idioma primario saldrá de ambos canales cuando la configuración de sonido sea **MONO**. Por favor, tenga en cuenta que al ajustar el control tracking e sonido Hi-Fi estéreo puede convertirse en **MONO**.

# **Visualización en pantalla**

Puede visualizar fácilmente la hora actual o el contador de la cinta a cantidad de cinta restante, el día, el mes, el año, el día de la semana, el canal del programa y el modo operativo del vídeo en la pantalla de la televisión. Si se está realizando una grabación, estas Visualizaciones en Pantalla no se grabarán en la cinta.

- 1. Pulse **CLK/CNT** para visualizar. Pulse **CLK/CNT** varias veces para circular por las opciones de pantalla. El contador de cinta y la cantidad de cinta restante aparecerán si hay una cinta en el VCR.
- 2. Después de 3 segundos la mayoría de la información que aparece en pantalla se borrará, dejando sólo el reloj o el contador de cinta y la cantidad de cinta que queda en la pantalla. Pulse **CLK/CNT** de nuevo para quitar todas las visualizaciones de la pantalla de la televisión.

### **Parada del Contador de Memoria de la Cinta**

El **Contador Digital de Cinta** puede mostrarse en su pantalla de TV en lugar de la hora, presionando **CLK/CNT** en el control remoto. El Contador Digital de Cinta indica las posicoines relativas de las grabaciones en la cinta.

#### 1. Pulse **CLK/CNT**.

Pulse **CLEAR** para establecer el contador a 0:00:00.  $Pulse \triangleright o$  inicie la grabación. El contador de la cinta mostrará la hora actual de programación en horas, minutos y segundos.

2. Pulse ■ cuando la reproducción o la grabación se haya completado.

Pulse  $\blacktriangleleft$ .

La cinta se rebobinará y se parará automáticamente cuando el contador vuelva a 0:00:00.

# **Configurar el decodificador**

Ya hemos descrito cómo conectar un decodificador de televisión de pago tal como CANAL + o PREMIERE en la página 9 de este manual. Para la grabación de un canal codificado no es necesario controlar nada. Simplemente, seleccione el canal y espere unos segundos hasta que se inicie la decodificación.

1. Pulse **i**. El menú principal aparecerá en la pantalla de la televisión. Pulse las teclas  $\triangleleft$  o  $\triangleright$  para seleccionar el

**DECODER**. Pulse **ENTER/OK**.

- 2. Pulse las teclas  $\blacktriangle$  o  $\nabla$  para seleccionar. **CON**: Cuando el decodificador está conectado a la toma AV2. **DES**: Cuando otro Vídeo está conectado a la toma AV<sub>2</sub>
- 3. Por favor, pulse **i** para volver a una imagen del televisor.

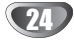

# **Funcionamiento adicional – parte del VCR**

# **Video Doctor (Autodiagnóstico)**

Esta característica le informa que existe un problema con el vídeo. Estos mensajes de error aparecerán en la pantalla de la televisión y en el visor del vídeo.

1. Pulse **i**.

Pulse las teclas  $\blacktriangleleft$  o  $\blacktriangleright$  para seleccionar  $\Box$ . Pulse **ENTER/OK**.

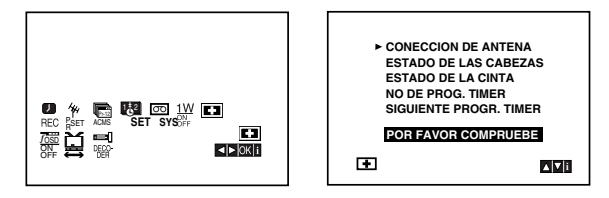

- 2. Pulse las teclas  $\triangle$  o  $\nabla$  para comprobar un problema.
	- **CONEXIÓN DE ANTENA**
	- $\bullet$  **POR FAVOR CONSULTE:**

Conecte la antena a la toma de forma segura.

**ESTADO DE LAS CABEZAS**

<sup>O</sup> **LIMPIAR POR FAVOR:**

Limpie los cabezales del vídeo.

**ESTADO DE LA CINTA**

 $\bullet$  **NO GRABABLE:** Inserte una cinta que tenga la lengüeta de protección en su sitio.

#### **NO DE PROG. TIMER**

<sup>O</sup> **2**

Muestra el número de bloque de grabación timer.

#### **SIGUIENTE PROGR. TIMER** <sup>O</sup> **PR-01 26 10:00~11:00 SP**

- Muestra el estado actua del bloque de grabación del timer.
- 3. Presione **i** para eliminar los menús de la pantalla de la televisión.

# **Lock (Bloqueo para Niños)**

Los botones de control que se encuentran en el frontal del vídeo se pueden desconectar de forma que tan sólo pueda accionar el vídeo mediante el mando a distancia.

1. Pulse **LOCK**.

y **SAFE** aparecerá en la ventana del display. No funcionará ninguno de los botones de la parte delantera del DVD+VCR.

Si alguno de los botones del panel delantero de la unidad se pulsan, **SAFE** parpadeará en la ventana del display durante unos segundos.

2. Pulse **LOCK** de nuevo para apagar el bloqueo para niños.

**OFF** aparecerá en la ventana del display.

# **Compatibilidad con Pantallas panorámicas 16:9**

Su vídeo puede grabar y reproducir programas con aspecto de pantalla panorámica (16:9). Para grabar un programa con formato de pantalla panorámica correctamente la cadena de televisión debe emitir la señal correcta de tipo de pantalla panorámica.

**FUNCIONAMIENTO**

**FUNCIONATE** 

1. Encienda el vídeo.

Pulse **i**. Pulse las teclas  $\blacktriangleleft$  o  $\blacktriangleright$  para seleccionar  $\Xi$ . Pulse **ENTER/OK**.

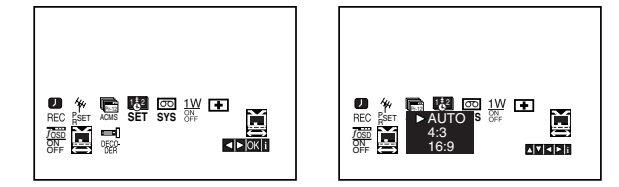

2. Presione ▲ o ▼ repetidamente para seleccionar: **AUTO, 4:3 o 16:9.** 

#### **AUTO (Sólo en modo de reproducción)**

Reproduce automáticamente los programas con formato de pantalla panorámica en modo Pantalla panorámica y los programas con formato Normal en modo normal.

**4:3**

Sólo para reproducir y grabar grabaciones con formato Normal (4:3). **16:9:**

Sólo para grabar y reproducir grabaciones con formato de pantalla panorámica (16:9).

3. Pulse **i** para quitar los menús de la pantalla de la televisión.

Para disfrutar de la reproducción en modo Pantalla Panorámica debe conectar su vídeo a la televisión por medio de un cable de EUROCONECTOR.

# **Modo 1 W (Modo ahorro de energía)**

Configure 1W ON/OFF (encendido/apagado) en ON para ajustar su DVD+VCR en un modo de ahorro de energía, muy económico. No aparecerá nada en pantalla.

1. Presione **i**.

- El menú principal aparecerá en la pantalla de TV. Presione < o > para seleccionar **1W ON/OFF** (encendido/apagado). Presione **ENTER/OK**.
- 2. Presione  $\triangle$  o  $\nabla$  para seleccionar ON (encendido).

#### 3 Presione **i**.

#### **Notas:**

Algunas funciones pueden no estar operativas en el modo 1W.

- El modo 1W no estará disponible en el modo de espera para la grabación con temporizador y al apagar la alimentación del DVD+VCR tras recibir las señales codificadas de televisión (CANAL+ o PRE-MIERE).
- Las señales codificadas de televisión (CANAL+ o PRE-

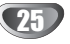

### **Funcionamiento adicional – parte del VCR**

# **Grabación desde componentes externos**

Usted puede grabar desde componentes externos, como una videocámara o VCR, conectada a cualquiera de las entradas externas del DVD+VCR.

- 1. Asegúrese que los componentes desde los que desea grabar estén correctamente conectados al DVD+VCR.
- 2. Presione repetidamente AV para seleccionar la entrada externa desde la que grabar.

**AV 1** para la grabación desde tomas EURO AV1 SCART en la parte posterior de la unidad.

**AV 2** para la grabación desde tomas EURO AV2 DECODER en la parte posterior de la unidad.

**AV 3** para la grabación desde las tomas de ENTRA-DA DE VÍDEO y ENTRADA DE AUDIO (izquierda y derecha) en la parte frontal de su unidad.

- 3. Introduzca una cinta grabable.
- 4. Establezca un modo de grabación (SP o LP) como necesite presionando repetidamente LP.
- 5. Reproduzca la cinta o disco en el dispositivo externo. Si cuenta con una TV acoplada a su DVD+VCR, podrá observar la reproducción del vídeo.
- 6. Presione REC/ITR una vez para iniciar la grabación. Las luces de indicación REC aparecen en la pantalla de visualización.
- 7. Presione STOP para cesar la grabación.

#### **Notas:**

- Antes de grabar, confirme la posición de inicio de la grabación.
- Si su fuente está protegida contra copia mediante CopyGuard, no podrá grabar con esta unidad. Consulte Copyright en la página 5 para conocer los detalles.
- Para grabar durante un tiempo fijo, consulte la grabación instantánea mediante el temporizador.

### **Copia del DVD al VCR**

Usted puede copiar el contenido de un DVD a una cinta de vídeo.

- 1. Introduzca el disco que desea copiar en la plataforma de DVD y cierre la bandeja del disco.
- 2. Introduzca una cinta de vídeo virgen en la plataforma del VCR.
- 3. Localice el punto del DVD desde el que desea iniciar la copia mediante las funciones PLAY, BACKWARD, FORWARD y PAUSE. Para obtener mejores resultados, pause la reproducción en el punto desde el que desea grabar.
- 4. Presione el botón COPY en el panel frontal o REC/ITR en el mando a distancia. El DVD entrará en modo PLAY y el VCR en modo RECORD. Si aparece el menú del disco DVD, puede que nece $site presionar$   $\blacktriangleright$  manualmente para iniciar la copia.
- 5. Al término de la reproducción del DVD, presione STOP para finalizar el proceso de copia.

#### **Notas:**

Si el DVD que intenta copiar está protegido contra copia, usted no podrá copiar el disco. No está permitido copiar DVD (o discos) codificados de Macrovision. "Lock"

aparecerá en la ventana de visualización.

- Deberá cesar manualmente el proceso de copia al término de la película en DVD, o la unidad volverá a reproducir y grabar sobre el DVD.
- Si usted para la reproducción del DVD durante el proceso de copia, la grabación del VCR parará automáticamente.

# **Características reproducción generales-parte del DVD**

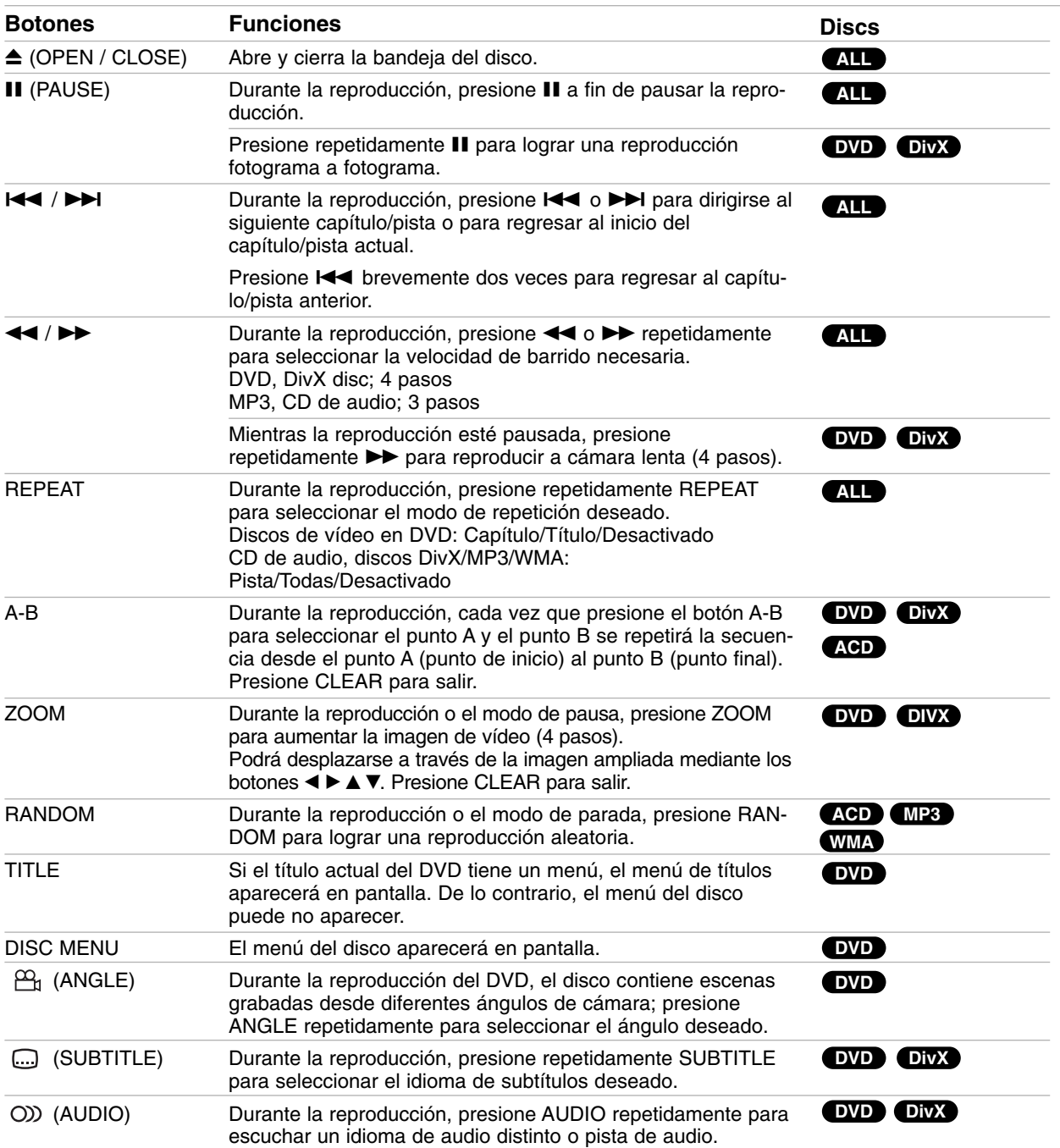

 $\overline{2}$ 

### **Reproducción un DVD**

#### **Notas acerca de las características generales:**

- Si pulsa >>I una vez durante la repetición de capítulo (pista), la reproducción de repetición se anula.
- Puede que la opción de zoom no funcione en algunos DVDs.
- Al reproducir un DVD con escenas grabadas desde diferentes ángulos de cámara, el indicador de ángulo parpadeará en la pantalla de TV durante las escenas grabadas desde distintos ángulos como indicación de que es posible cambiar de ángulo.
- La función repetición A-B sólo está disponible en la pista actual del CD de audio.

# **Características adicionales**

#### **Búsqueda por tiempo DVD DivX**

Para iniciar la reproducción en cualquier momento seleccionado del disco:

- 1. Pulse DISPLAY durante la reproducción.
- 2. Pulse  $\triangle$  /  $\nabla$  para seleccionar el icono del tiempo y "--:--:--" aparecerá.
- 3. Introduzca el tiempo de inicio requerido en horas, minutos y segundos de izquierda a derecha. En caso de que introduzca un número equivocado, pulse CLEAR y borre los números que haya introducido. A continuación, introduzca los números correctos.
- 4. Pulse el botón ENTER para confirmar. La reproducción se iniciará a partir del momento seleccionado.

#### **Búsqueda de marcadores DVD DivX**

#### **Para introducir un marcador**

Puede iniciar la reproducción desde un máximo de nueve puntos memorizados. Para introducir un marcador, pulse MARKER en el punto del disco que desee marcar. El icono de marcador aparece brevemente en la pantalla del televisor. Repita esta operación para introducir hasta nueve marcadores.

#### **Para mostrar o anular una escena marcada**

- 1. Durante la reproducción del disco, pulse SEARCH. El menú de búsqueda de marcadores aparecerá en pantalla.
- 2. En los 10 segundos siguientes, pulse  $\blacktriangleleft$  /  $\blacktriangleright$  para elegir un número de marcador que desee mostrar o anular.
- 3. Pulse ENTER y la reproducción se inicia a partir de la escena marcada. O, pulse CLEAR y el número del marcador se borrará de la lista.
- 4. Puede reproducir cualquier marcador introduciendo su número en el menú de búsqueda de marcadores.

#### **Memoria de la última escena DVD ACD**

Este reproductor memoriza la última escena del último disco que vio. La escena permanece en la memoria incluso si retira el disco o apaga el reproductor. Si carga un disco que tiene la escena memorizada, ésta reaparecerá de forma automática.

#### **Nota:**

Este reproductor no memoriza la escena de un disco cuando si apaga el reproductor antes de comenzar la reproducción del disco.

#### **Salvapantallas**

El salvapantallas aparece cuando el reproductor de DVD se encuentra en la posición de parada durante unos cinco minutos.

# **Reproducción de un CD de audio o un archivo MP3/WMA**

Esta unidad puede reproducir CDs de audio o archivos MP3/WMA.

#### **MP3/ WMA/ CD de audio**

Una vez insertado un archivo MP3/WMA o CD de audio, aparecerá un menú en la pantalla de TV. Presione ▲ / ▼ para seleccionar una pista/archivo y presione PLAY o ENTER para iniciar la reproducción. Usted puede utilizar funciones variables de reproducción. Consulte las páginas 27-28.

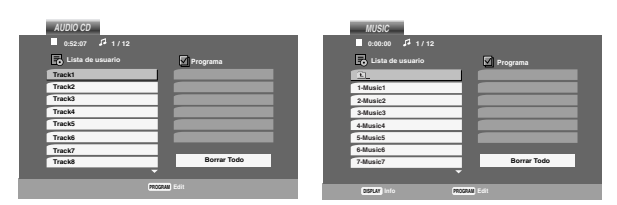

#### **ID3 TAG**

• Si reproduce un archivo que contenga información, como los títulos de las pistas, podrá verla pulsando DISPLAY.

[ Song, Artist, Album, Comment, Genre ]

#### **Consejos:**

- Pulse DISC MENU para ir a la página siguiente.
- En un CD mixto que contenga archivos MP3/WMA y JPEG, puede cambiar del menú MP3/WMA al de JPEG. Pulse TITLE y se marcará MUSIC o PHOTO en la parte superior del menú.

#### **La compatibilidad del disco MP3 / WMA con este reproductor queda limitada como sigue:**

- Frecuencia de muestra: entre a 8 48 kHz (MP3), entre 32 - 48kHz (WMA)
- Régimen binario: entre 8 320kbps (MP3), 32 - 384 kbps (WMA)
- El reproductor no puede leer un archivo MP3/WMA que no tenga la extensión ".mp3" / ".wma".
- El formato físico de CD-R será ISO 9660.
- Si graba archivos MP3 / WMA con un programa de software que no cree un sistema de archivos (por ejemplo: Direct-CD), será imposible la reproducción de archivos MP3 / WMA. Le recomendamos que utilice el programa Easy-CD Creator para crear un sistema de archivos ISO 9660.
- El nombre de los archivos tendrá un máximo de 8 letras y llevará la extensión .mp3 o .wma.
- No llevarán caracteres especiales como / ? \* : " < > l etc.
- El número total de archivos en una carpeta debe ser inferior a 1,000 archivos.

### **Reproducción programada**

La función de programación le permite almacenar sus pistas favoritas de cualquier disco en la memoria del reproductor. Un programa puede contener 30.

- 1. Inserte un CD de audio o un archivo MP3/WMA. Aparecerá el menú CD DE AUDIO o MÚSICA.
- 2. Presione PROGRAM y aparecerá la marca <sup>®</sup> .

#### **Nota:**

Presione de nuevo PROGRAM para salir del modo edición de programa,  $\circledast$  a continuación desaparecerá la marca.

- 3. Seleccione una pista en "Lista de usuario" y, a continuación, pulse ENTER para añadir la pista seleccionada a la lista "Programa". Repita para añadir otras pistas a la lista.
- 4. Seleccione la pista que desee empezar a reproducir en la lista "Programa".
- 5. Pulse PLAY o ENTER para iniciar la reproducción. La reproducción se inicia en el orden en que programó las pistas. La reproducción se detiene después de que todas las pistas de la lista "Programa" se hayan reproducido una vez.
- 6. Para reanudar la reproducción normal a partir de la programada, seleccione una pista de la lista y presione PLAY.

#### **Repetición de las pistas programadas**

Pulse REPEAT para seleccionar el modo de repetición deseado.

- Track: repite la pista actual.
- Todo: repite todas las pistas de la lista programada.
- Off(Desactivada): no reproduce repetidamente.
- **Nota:**

Si pulsa una vez **>>I** durante la reproducción repetida de pistas, se cancelará la reproducción repetida.

#### **Eliminación de una pista de la lista "Programa"**

- 1. Durante el modo STOP (parada), presione PRO-GRAM y aparecerá la marca <sup>®</sup>.
- 2. Utilice  $\blacktriangle \blacktriangledown \blacktriangle \blacktriangleright$  para seleccionar la pista que desea eliminar de la Lista de programas.
- 3. Presione CLEAR. Repita los pasos 1~3 para eliminar pistas adicionales de la lista.

#### **Eliminación de toda la lista de programas**

- 1. Durante el modo STOP (parada), presione PRO-GRAM y aparecerá la marca <sup>®</sup>.
- 2. Utilice  $\blacktriangle \blacktriangledown \blacktriangle \blacktriangleright$  para seleccionar "Borrar Todo" y, a continuación, pulse ENTER.

#### **Note:**

Los programas también serán eliminados al desconectar la unidad o retirar el disco.

# **Visualización de un archivo JPEG**

Esta unidad puede reproducir archivos JPEG.

1. Inserte un archivo JPEG. El menú de PHOTO aparecerá en pantalla del televisor.

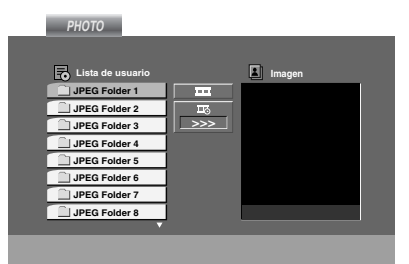

- 2. Pulse  $\triangle$  /  $\nabla$  para seleccionar una carpeta y ENTER. Aparecerá una lista de archivos de la carpeta.
- 3. Si desea visualizar un archivo concreto, presione  $\triangle$  /  $\nabla$  para resaltar un archivo y presione ENTER o PLAY.
- 4. Para volver al menú PHOTO (foto) durante la visualización de imágenes, presione STOP.

#### **Consejo:**

- Si se encuentra en una lista de archivos y desea regresar a la anterior lista de carpetas, utilice los botones  $\blacktriangle$  /  $\nabla$  para resaltar  $\square$  y presione ENTER.
- Pulse DISC MENU para ir a la página siguiente.
- Existen tres opciones de velocidad de proyección  $\blacksquare$ : >>> (Bajo), >> (Normal) y > (Alto). Utilice  $\blacktriangle \blacktriangledown \blacktriangle \blacktriangleright$  para resaltar el elemento deseado

 $\equiv$ . A continuación, utilice  $\blacktriangleleft$  /  $\blacktriangleright$  para seleccionar la opción que desea utilizar; después presione ENTER.

- En un disco con MP3/WMA y JPEG puede cambiar a MP3/WMA y JPEG. Pulse sobre la palabra TITLE y MUSIC o PHOTO y la parte superior del menú se iluminará.
- Durante la visualización de una película, presione RETURN para ocultar el menú de ayuda.

#### **Mostrar (Proyección de diapositivas)**

Utilice los botones ▲ ▼ ◀ ▶ para marcar la opción de **provección de diapositivas y pulse ENTER.** 

#### **Imagen congelada**

- 1. Pulse PAUSE/STEP durante la proyección de diapositivas. El reproductor pasará al modo de PAUSA.
- 2. Para volver a la proyección de diapositivas, pulse PLAY o pulse de nuevo PAUSE/STEP.

#### **Mover a otro Fichero**

Pulse  $\overline{A}$  o  $\rightarrow$  o el cursor  $(A \circ \rightarrow)$  una vez mientras visualiza una imagen para avanza al fichero siguiente o al anterior.

#### **Zoom**

Durante la visualización de películas, presione ZOOM para aumentar la imagen de vídeo (3 pasos). Podrá desplazarse a través de la imagen ampliada mediante los botones  $\blacktriangle \blacktriangleright \blacktriangle \blacktriangleright$ .

#### **Rotar la imagen**

Pulse  $\blacktriangle$  /  $\blacktriangledown$  mientras se muestra una imagen para hacerla rotar en sentido horario o antihorario.

#### **Para escuchar música MP3 mientras se mira una imagen**

- 1. Inserte el disco que contiene los dos tipos de archivos en el reproductor.
- 2. Pulse TITLE para que aparezca el menú PHOTO (FOTOS).
- 3. Pulse  $\triangle$  /  $\nabla$  para seleccionar un archivo de fotos.
- 4. Use  $\blacktriangleright$  para seleccionar el icono  $\blacksquare$ , y, a continuación, pulse ENTER. Se iniciará la reproducción. La reproducción continuará hasta que se pulse STOP.

#### **Consejo:**

Para escuchar sólo la música deseada durante la visualización de una película, programa las pistas deseadas del menú "MUSIC" (MÚSICA) y proceda como se ha explicado.

#### **La compatibilidad del disco JPEG con este reproductor queda limitada como sigue:**

- Dependiendo del tamaño y número de los ficheros JPEG, podría tardarse mucho tiempo en que el reproductor DVD lea todos los contenidos del disco. Si no observa una visualización en pantalla tras unos minutos, algunos archivos pueden ser demasiado grandes – reduzca la resolución de los archivos JPEG a menos de 5 millones de píxeles y queme otro disco.
- El número total de archivos en una carpeta debe ser inferior a 1000 archivos.
- Algunos discos pueden ser incompatibles por haber sido grabados en un formato diferente o por el estado del disco.
- Asegúrese de que todos los archivos seleccionados tengan la extensión ".jpg" cuando los copie en el CD.
- Si la extensión de los archivos es ".jpe" o ".jpeg", cámbiela por ".jpg".
- Este reproductor de DVD no podrá leer archivos cuyos nombres no tengan la extensión ".jpg". No obstante, los archivos se muestran como archivos de imagen JPEG en el Explorador de Windows.

# **Reproducción de un archivo de película DivX**

El uso de este reproductor de DVD le permitirá disfrutar de la reproducción de archivos DivX.

1. Inserte un archivo DivX. El menú MOVIE aparece en la pantalla del televisor.

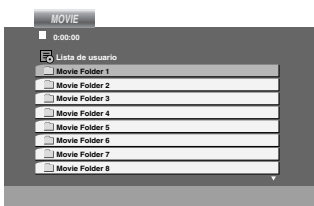

- 2. Pulse  $\blacktriangle$  /  $\nabla$  para seleccionar una carpeta y, a continuación, pulse ENTER. Aparece una lista con los archivos contenidos en la carpeta.
- 3. Si desea visualizar un archivo concreto, presione  $\triangle$  /  $\nabla$  para resaltar un archivo y presione ENTER o PLAY. Usted puede utilizar funciones variables de reproducción. Consulte las páginas 27-28.
- 4. Presione STOP para cesar la reproducción. Aparecerá el menú Película.

#### **Consejo:**

- Si está en una lista de archivos y desea regresar a la lista de carpetas, use los botones  $\blacktriangle$  /  $\nabla$  del mando a distancia para resaltar la opción  $\Box$  y pulse ENTER.
- Pulse DISC MENU para ir a la página siguiente.
- En un CD con archivo MP3/WMA, JPEG y MOVIE, puede cambiar entre los menús MUSIC, PHOTO y MOVIE. Si pulsa TITLE, se iluminarán las palabras MUSIC, PHOTO y MOVIE en la parte superior del menú.
- La imagen puede no visualizarse correctamente durante la reproducción de DivXs. Ajuste el sistema de su TV en modo AUTO o PAL-60 para restaurar la calidad de la imagen, si están disponibles.
- Los subtítulos del disco pueden no visualizarse correctamente si descarga un título en DivX por Internet.
- Si el menú de configuración de subtítulos del disco no cuenta con el idioma del DivX que usted va a reproducir, el idioma de los subtítulos puede no visualizarse correctamente.

#### **Aviso para la visualización de subtítulos en DivX**

Si los subtítulos no aparecen correctamente durante la reproducción, mantenga presionado SUBTITLE durante cerca de 3 segundos y, a continuación, presione  $\blacktriangleleft$  /  $\blacktriangleright$ para seleccionar otro código de idioma hasta que los subtítulos puedan visualizarse correctamente.

#### **Nota:**

El nombre del archivo de subtítulos del DivX debe ser identificado al nombre correspondiente mostrado por esta unidad.

#### **La compatibilidad de los discos DivX con este reproductor está limitada del siguiente modo:**

- El tamaño de resolución disponible del archivo DivX está por debajo de 720x576 (W x H) píxeles.
- El nombre del archivo de los subtítulos DivX pueden tener hasta 56 caracteres.
- Si no se puede expresar el código en el archivo DivX, se visualizará " \_ " en la pantalla.
- **• Si el número de fotogramas en la pantalla es superior a 30 por segundo, la unidad no funcionará con normalidad.**
- **• Si la estructura de vídeo y audio del archivo grabado no está intercalada, se emitirá vídeo o audio.**
- **• Si el archivo está grabado con GMC, la unidad sólo admite 1 punto del nivel de grabación.** \* GMC?

GMC son las siglas de Global Motion Compensation. Es una herramienta de codificación especificada en el estándar MPEG4. Algunos codificadores MPEG4, como DivX, disponen de esta opción. Hay diferentes niveles de codificación GMC, normalmente denominados GMC de 1 punto, 2 puntos o 3 pun-

#### **Archivo DivX reproducible**

.avi, .mpg, .mpeg

tos.

#### **Formatos de subtítulos reproducibles**

SubRip(\*.srt/\*.txt) SAMI(\*.smi) SubStation Alpha(\*.ssa/\*.txt) MicroDVD(\*.sub/\*.txt) SubViewer 1.0(\*.sub) SubViewer 2.0(\*.sub/\*.txt) TMPlayer(\*.txt)

#### **Formato de codificación reproducible**

"DIVX3.xx", "DIVX4.xx", "DIVX5.xx", "MP43", "3IVX".

# **Reproducción de un disco en formato DVD VR**

Esta unidad puede reproducir discos DVD-R/RW grabados usando el formato Vídeo DVD finalizado con una grabadora de DVD.

- Esta unidad reproduce discos DVD-R/RW grabados usando el formato Videograbación (VR).
- 1. Inserte un disco y cierre la bandeja. La reproducción comenzará automáticamente.
- 2. El menú DV-VR aparecerá en la pantalla del TV al presionar los botones del DISC MENU durante la reproducción.

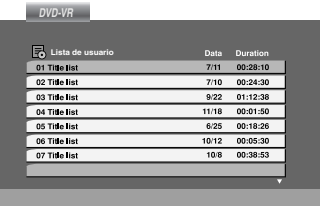

- 3. Pulse  $\triangle$  /  $\nabla$  para seleccionar una pista y, a continuación, pulse  $\triangleright$  o ENTER. Comenzará la reproducción.
- 4. Pulse DISC MENU para ir al menú de la lista.

#### **Nota:**

32

- Este reproductor no puede reproducir discos DVD-R/RW no finalizados.
- Algunos discos DVD-VR se hacen con datos CPRM mediante una GRABADORA DE DVD. El reproductor no soporta este tipo de discos.

#### **¿Qué es 'CPRM'?**

CPRM es un sistema de protección contra copias (con un sistema de ccodificación) que sólo permite la grabación de programas "una sola copia". CPRM significa Content Protection for Recordable Media (Protección de contenidos para soportes grabables).

# **Funcionamiento adicional**

# **Control de otros televisores con el mando a distancia**

Con el mando a distancia, puede regular el nivel de sonido, recepción de señal e interruptor de encendido de su TV LG.

Con el mando a distancia, puede regular también el nivel de sonido, recepción de señal e interruptor de encendido de otros televisores que no son LG. Si su TV está listado en la siguiente tabla, indique el código correspondiente a su fabricante.

- 1. Para seleccionar el código de su fabricante para su TV, pulse las teclas numéricas mientras mantiene pulsado el botón TV POWER (vea la siguiente tabla).
- 2. Suelte el botón TV POWER.

#### **Números de código de TVs controlables**

Si en la lista aparece más de un código, indíquelos uno a uno, hasta que encuentre el que funcione mejor con su TV.

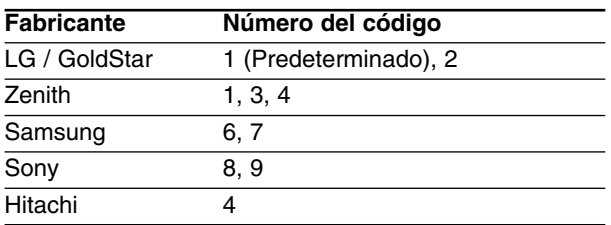

#### **Notas:**

- Según su televisor, es posible que algunos botones no funcionen en su aparato, incluso tras indicar el código correcto del fabricante.
- Si indica un nuevo número de código, éste sustituirá el número previamente introducido.
- Cuando cambie las pilas del mando a distancia, es posible que el número de código indicado regrese al valor predeterminado. Indique de nuevo el número de código.

# **Mantenimiento y reparaciones**

Consulte la información facilitada en este capítulo antes de ponerse en contacto con el servicio técnico.

#### **Manejo de la unidad**

#### **Durante el transporte de la unidad**

Conserve la caja y los materiales de embalaje originales. Si necesita enviar de nuevo la unidad, para una máxima protección de la misma, empaquétela como venía de fábrica.

#### **Conservación de las superficies externas limpias**

- No utilice líquidos volátiles, como insecticidas, cerca de la unidad.
- No deje productos de caucho o plástico en contacto con la unidad durante un tiempo prolongado, podrían dejar marcas en la superficie.

#### **Limpieza de la unidad**

Para limpiar el reproductor, utilice un paño suave y seco. Si las superficies están extremadamente sucias, utilice un paño suave ligeramente humedecido con una solución de detergente suave.

No utilice disolventes fuertes, como alcohol, bencina o disolvente, podría dañar la superficie de la unidad.

### **Mantenimiento de la unidad**

El reproductor de DVD es un aparato de precisión de alta tecnología. Si las lentes ópticas y las piezas de la unidad del disco están sucias o deterioradas, la calidad de la imagen podría verse reducida.

Dependiendo del medio de uso, se recomienda la inspección y el mantenimiento regulares tras 1.000 horas de uso.

Para obtener más detalles, póngase en contacto con su distribuidor más cercano.

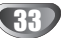

# **Códigos del idioma y Códigos de área**

### **Códigos del idioma**

Utilice esta lista para introducir el idioma deseado en los parámetros iniciales siguientes. Audio Del disco, Subtítulos Del disco, Menú Del disco.

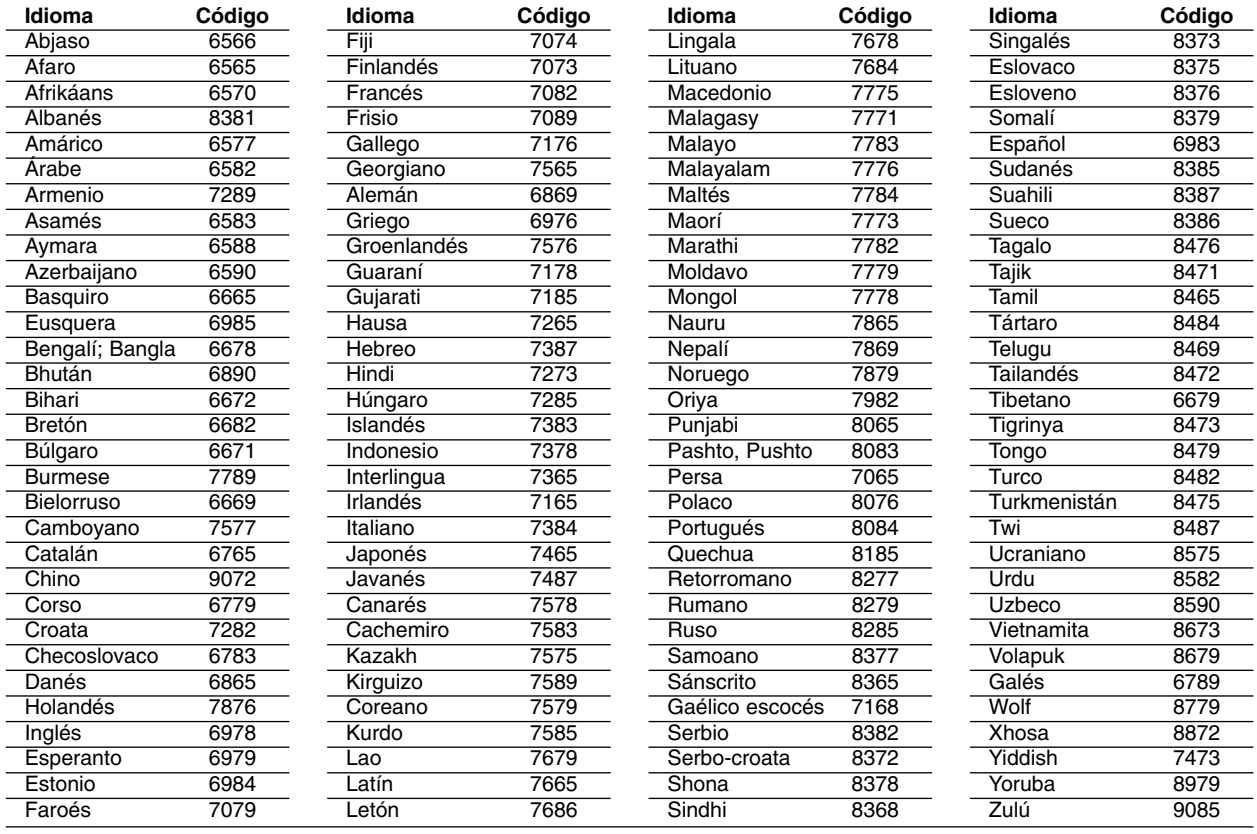

### **Códigos de área**

Utilice esta lista para introducir el código de su país.

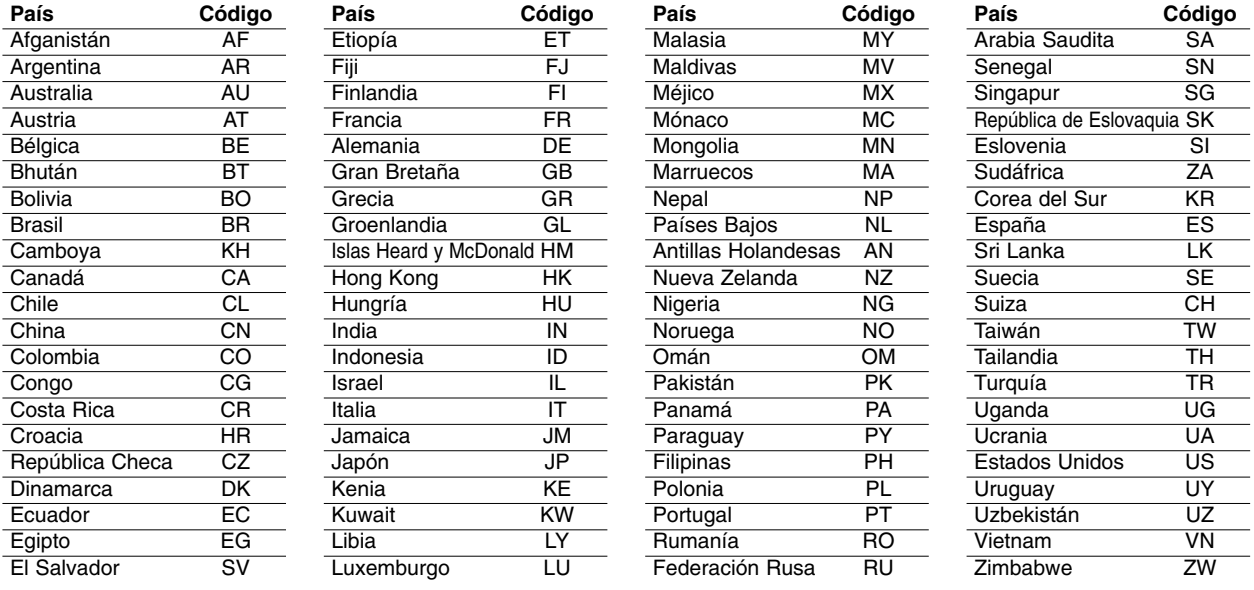

# **Resolución de averías**

 $\overline{\phantom{a}}$ 

Compruebe en la siguiente guía las posibles causas de un problema determinado antes de contactar con el servicio de reparación.

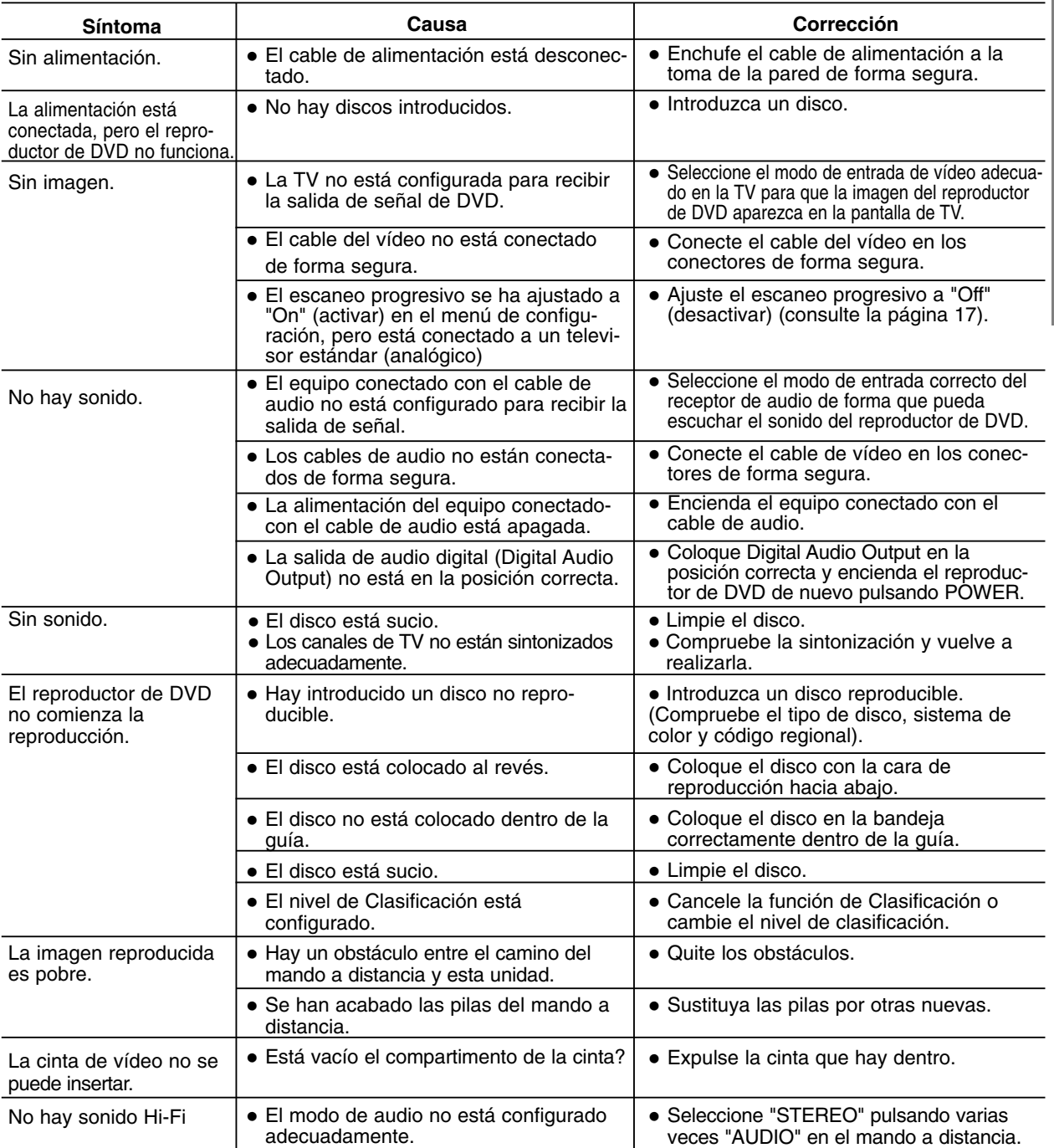

**REFERENCIA REFERENCIA**

# **Especificación**

#### **Generalidades**

Requisitos de alimentación  $AC 200-240V, 50/60 Hz$ Consumo de energía 17W Dimensiones (aprox.) 430 X 78.5 X 265 mm (w/h/d) Peso (aprox.) 4.2 kg Temperatura de funcionamiento 5˚C a 35˚C (41˚F a 95˚F) Humedad de funcionamiento 5 % a 90 % Timer Timer Tipo de visor de 24 horas. Modulador RF UHF 22 - 68 (Ajustable)

#### **Sistema**

Sistema de señal **PAL** 

Distorsión armónica Menos de 0.008%

#### **Entradas (VCR)**

#### **Salidas (DVD)**

Salida vídeo (VIDEO OUT)  $1 \vee p$  p 75  $\Omega$ , sync negativo Salida RGB 0.7 V p p 75  $\Omega$ 

#### **Salidas (VCR)**

Láser Láser semiconductor, longitud de onda 650 nm Sistema de cabezales del vídeo 6 cabezales dobles, visualización helicoidal. Respuesta de frecuencia DVD (PCM 96 kHz): 8 Hz a 44 kHz DVD (PCM 48 kHz): 8 Hz a 22 kHz CD: 8 Hz a 20 kHz Relación señal-ruido Más de 100dB (sólo conectores ANALOG OUT) Margen dinámico Más de 100 dB (DVD) Más de 95 dB (CD)

Audio **Audio** -6.0dBm, Más de 10 k. ohmios (SCART) -6.0dBm, Más de 47 k. ohmios (RCA) Video 1.0 Vp-p, 75 Ohmios, sin equilibrar (SCART/RCA)

Salida "Vídeo Componente" (Y) 1,0 V (p-p) 75  $\Omega$ , sync negativo, jack RCA x 1 (Progressive Scan) (Pb)/(Pr) 0.7 V (p-p), 75  $\Omega$ , jack RCA x 2 Salida de audio (audio digital) 0.5 V (p-p), 75  $\Omega$ , conector RCA x 1 Salida de audio (audio analógico) 2.0 Vrms (1 KHz, 0 dB), 600 Ω, conector RCA (Izq. Dcha. x 2/SCART(A TV)

Audio -6.0dBm, menos de 1 k. ohmios (SCART) Video 1.0 Vp-p, 75 Ohmios, sin equilibrar (SCART) Salida RGB 0.7 V p p 75  $\Omega$ 

- El diseño y las especificaciones están sujetos a cambios sin previo aviso.

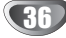